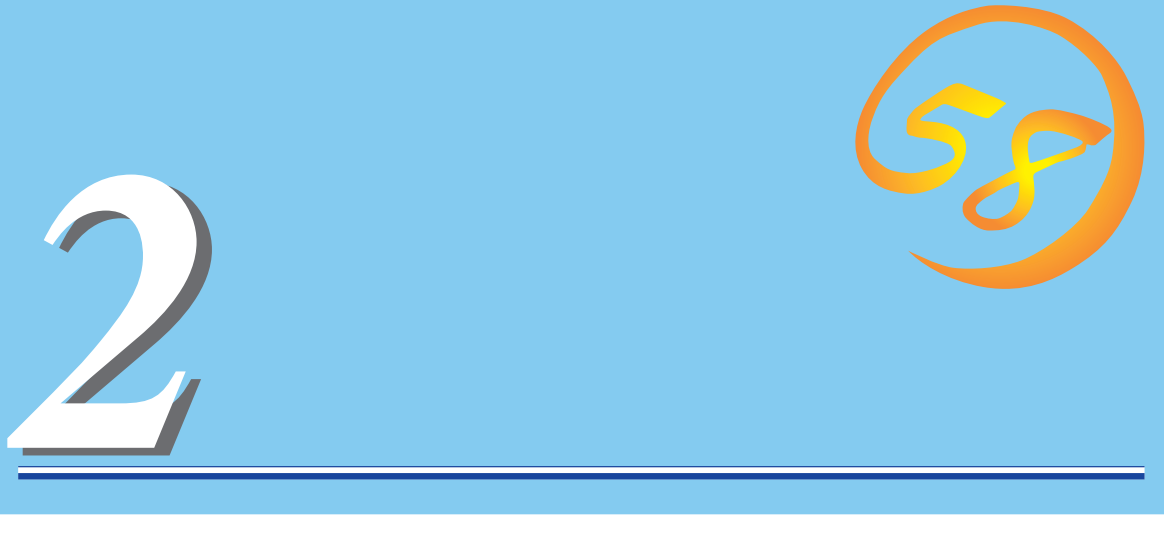

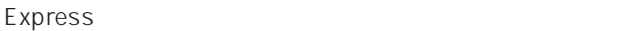

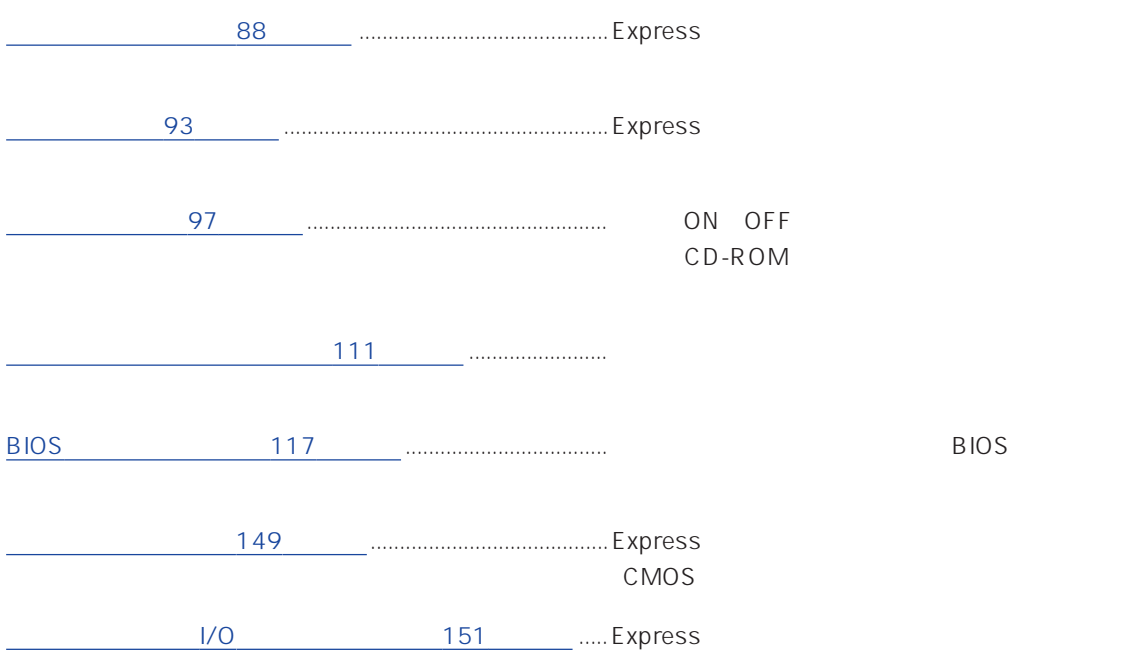

#### <span id="page-1-0"></span>HDD  $\circ$ SLEEP  $\overline{O}$ O Windows NT 4.0 POWER  $\circ$ ON/OFF POWER ON OFF にする(→97ページ)。4秒以上押し続けると強制的に  $\circledcirc$  ( Ş 149 CD-ROM  $\Diamond$ CD-ROM 108 ☆  $\Theta$  (  $3.5$ А  $3.5$  $\mathcal{Y}% _{M_{1},M_{2}}^{\alpha,\beta}(\mathcal{Y})$ 込み/読み出しを行う装置(→106ページ) [3] 5.25 DAT d
BCSI ID
BCSI ID
BCSI ID 111  $DISK$ POWER ON OFF 92 DISKアクセスランプ(緑色)  $\sim 90$ STATUS / 点灯する(→92ページ)  $DISK$ ンバー色に点灯する(→90ページ) DISK / 92  $\sim$  100  $\sim$  100  $\sim$   $\sim$  01

① ② ③④ ⑤ ⑥

 $\equiv$ 

ſ. Ğ

SLEEP

#### $AC$

 $94$ Wide SCSI

Ultra SCSI Wide SCSI SCSI 器と接続する(→94ページ)

PCI /ISA マントリング ISA アプションのPCI /ISA

USB 1 /USB 2  $\overline{USB}$ ドライバが必要、→94ページ)

 $1$  /  $2$  $\overline{94}$ 

#### DUMP

Express 244

 $\overline{94}$ 

 $\overline{\phantom{a}}$ 

 $\overline{94}$ 

#### 100BASE-TX/10BASE-T

 $\text{LAN} \quad 94$ 

94

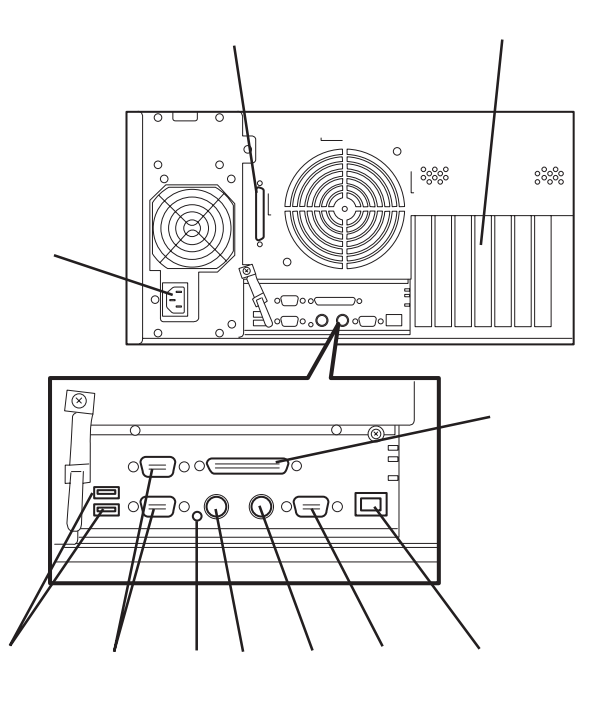

#### Express

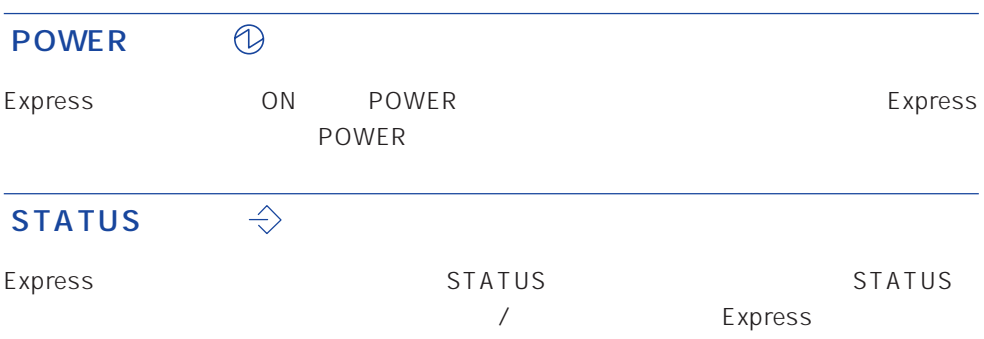

#### STATUS

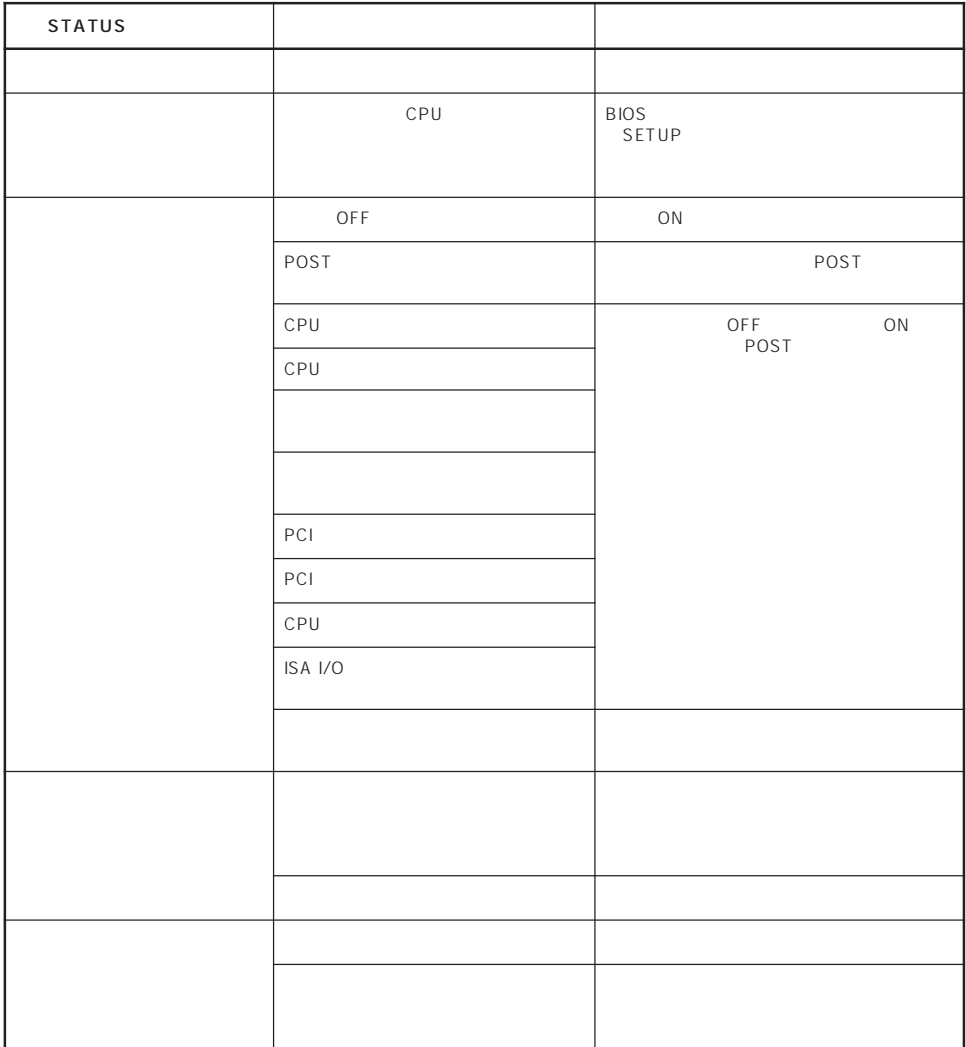

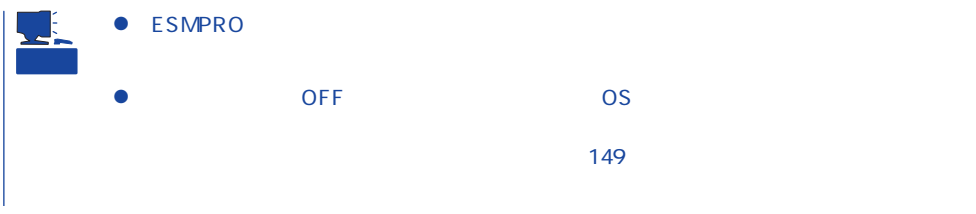

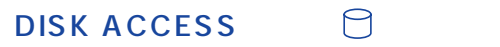

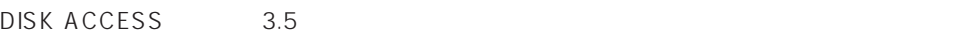

DISK ACCESS

DISK ACCESS

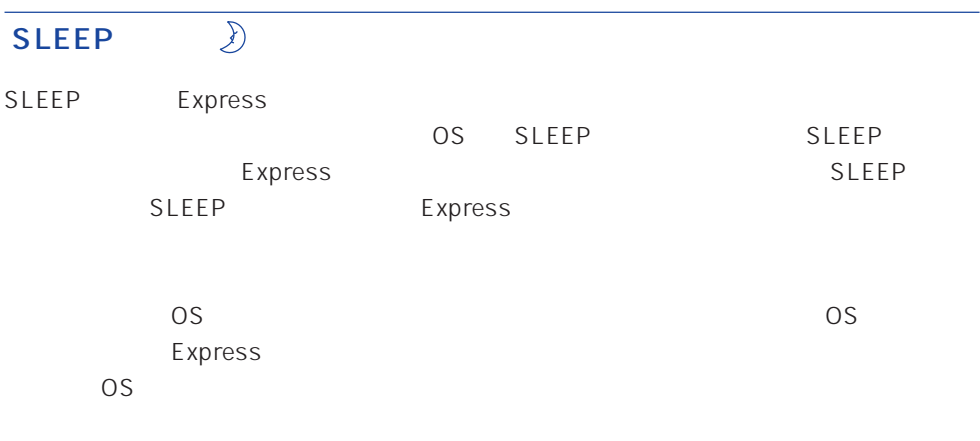

CD-ROM CD-ROM

## Express 3 ⊰☆ ● DISK

Express ON  $\Theta$ 

- $\bullet$  DISK 闵
	- DISK ACCESS
	-

● DISK

- RAID1 RAID5 1
- $DSK$  DISK DISK
- ACCESS

#### DISK ACCESS DISK ACCESS

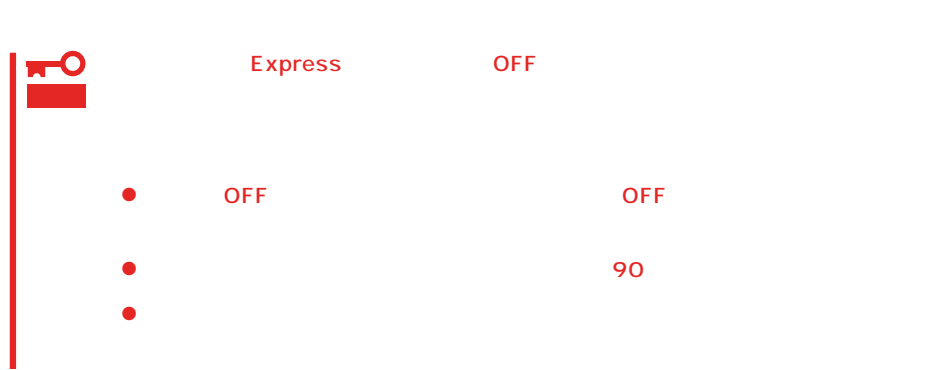

#### <span id="page-6-0"></span>Express

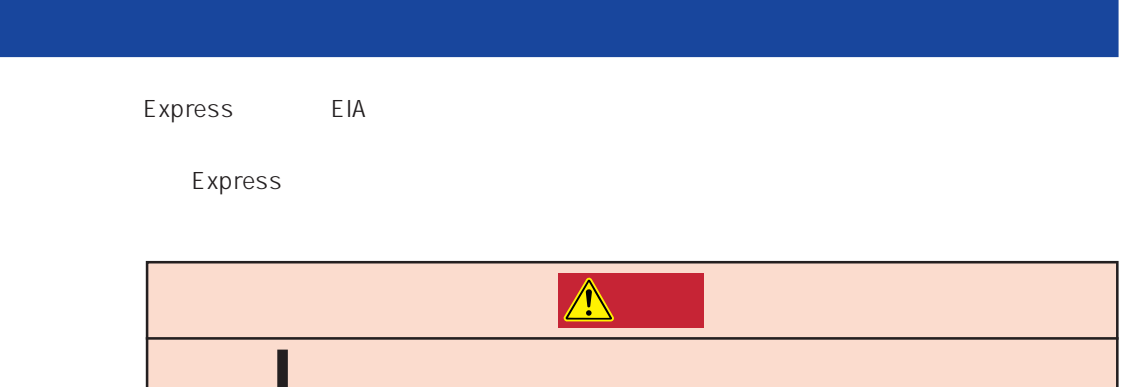

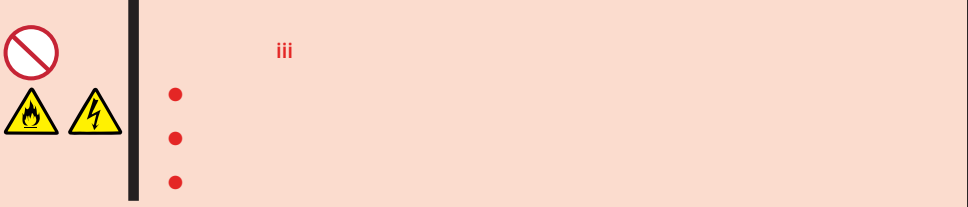

Express

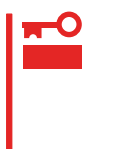

Express NEC

 $\overline{N}$  NEC is the number of  $\overline{N}$  NEC is the number of  $\overline{N}$  NEC is the number of  $\overline{N}$ 

#### Express Express that is a state and the state and the state and the state and the state and the state and the state and the state and the state and the state and the state and the state and the state and the state and the state an

Express

Express

# 重要

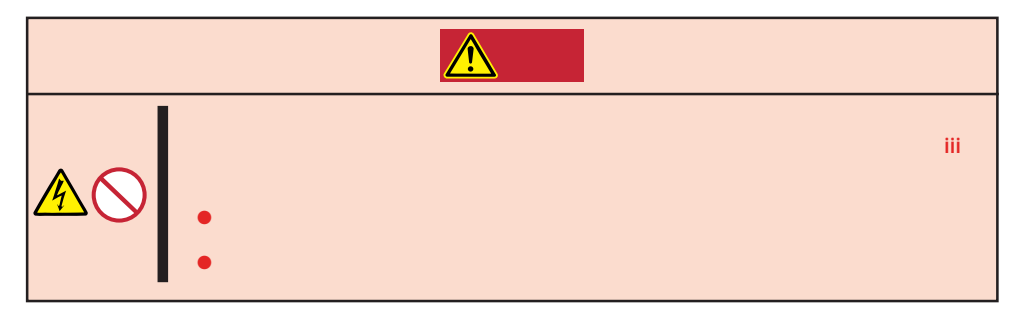

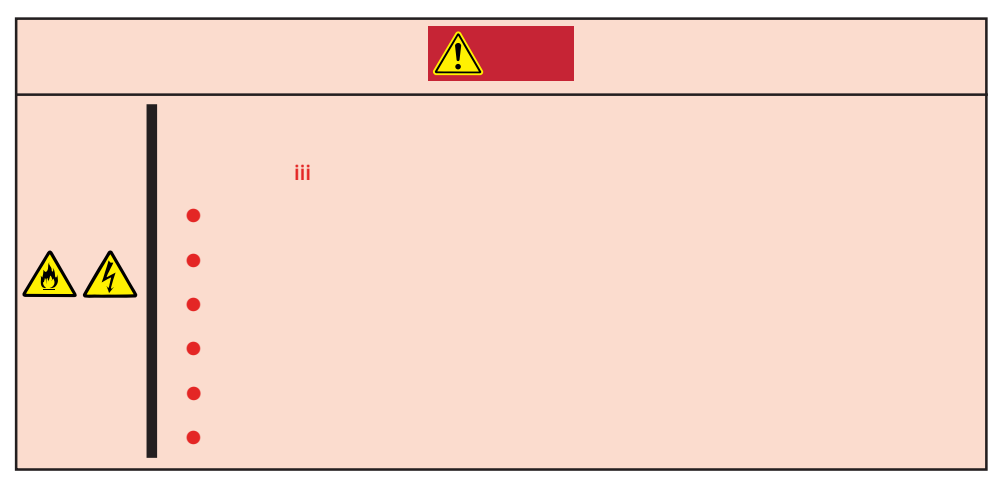

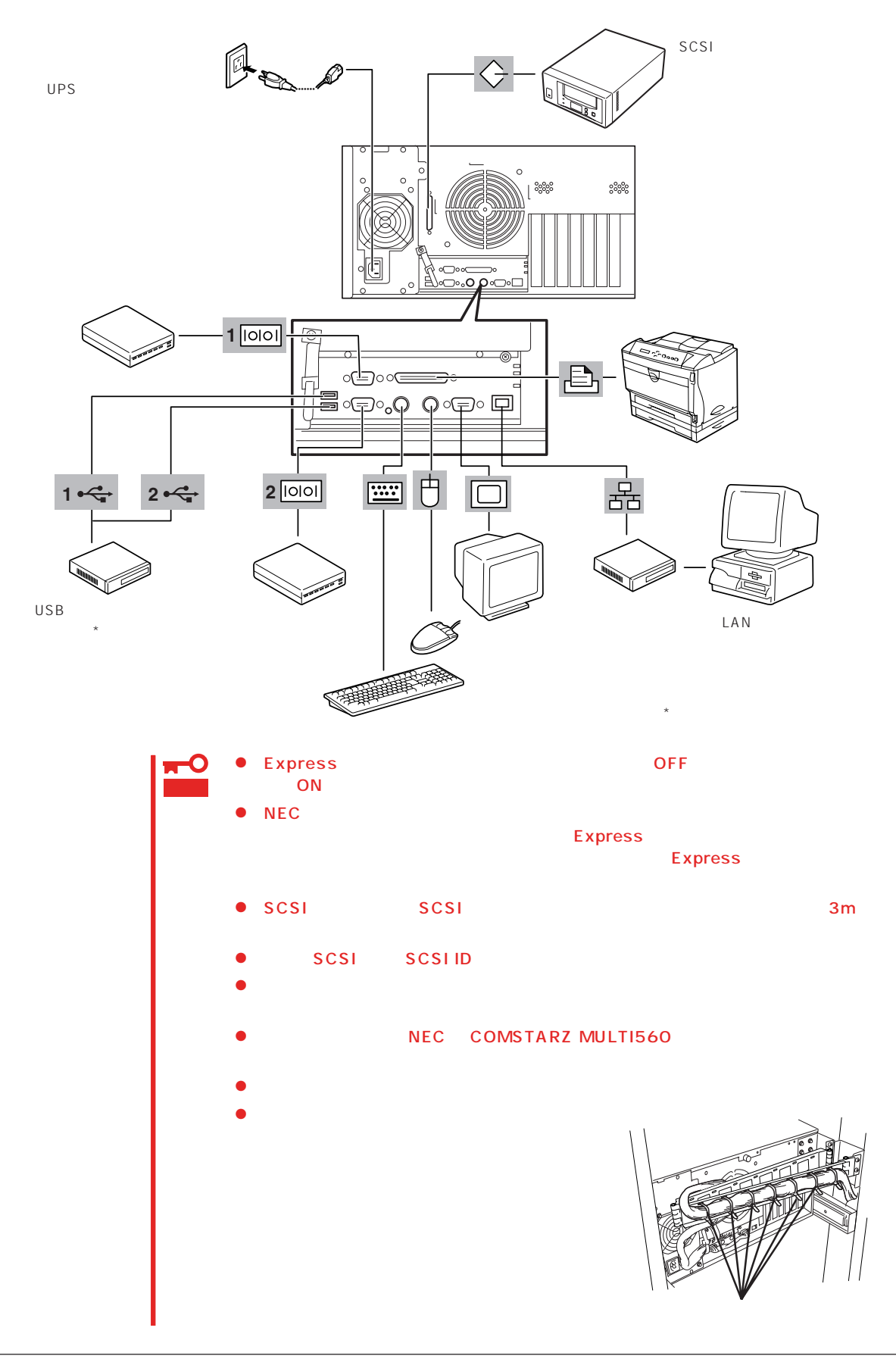

Express UPS UPS UPS

UPS SWITCH OUT UN-SWITCH OUT 2 OUTPUT1 OUTPUT2

UPSを制御するアプリケーション(ESMPRO/UPSControllerなど)から電源の制御をしたい

SWITCH OUT

UN-SWITCH OUT
24

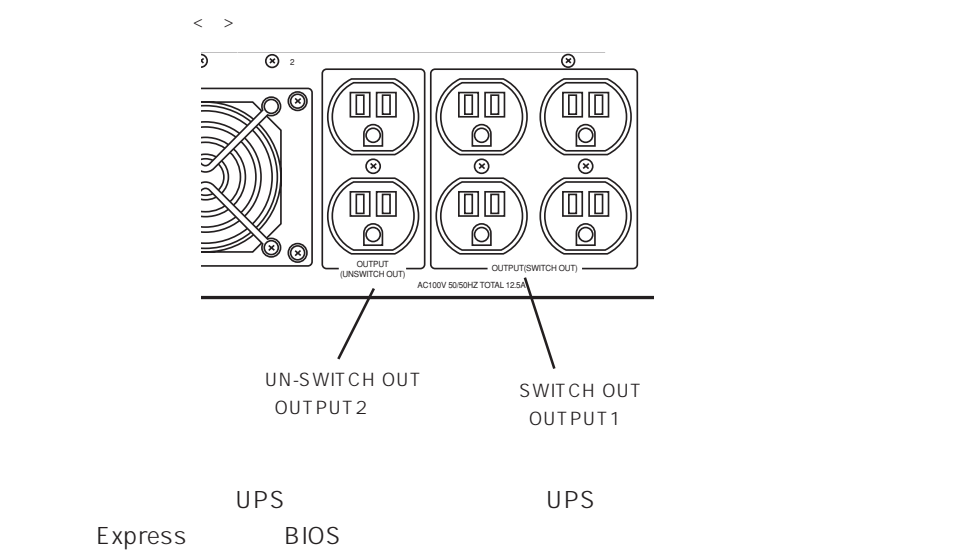

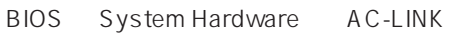

 $134$ 

#### <span id="page-10-0"></span>Express

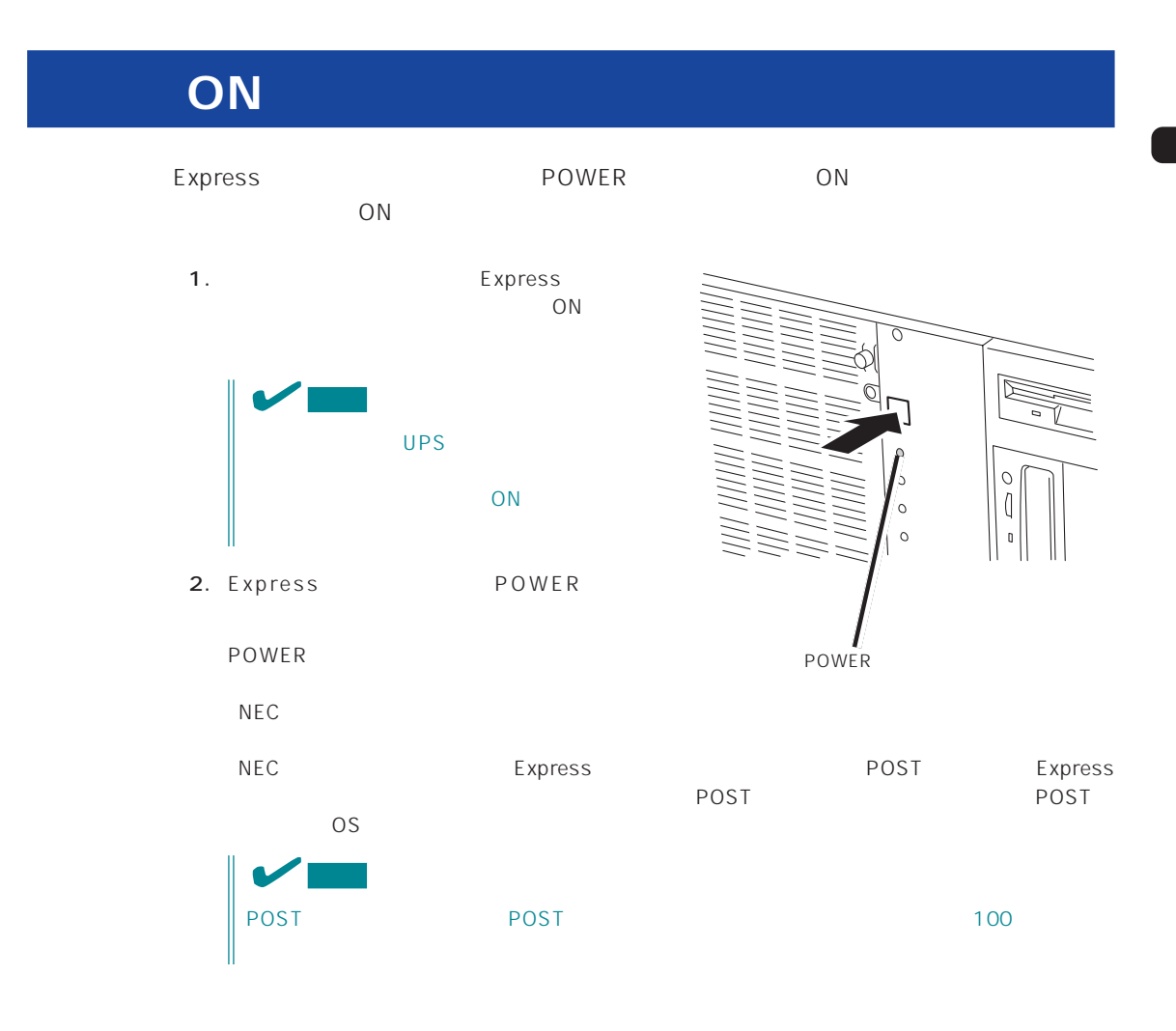

## **POST**

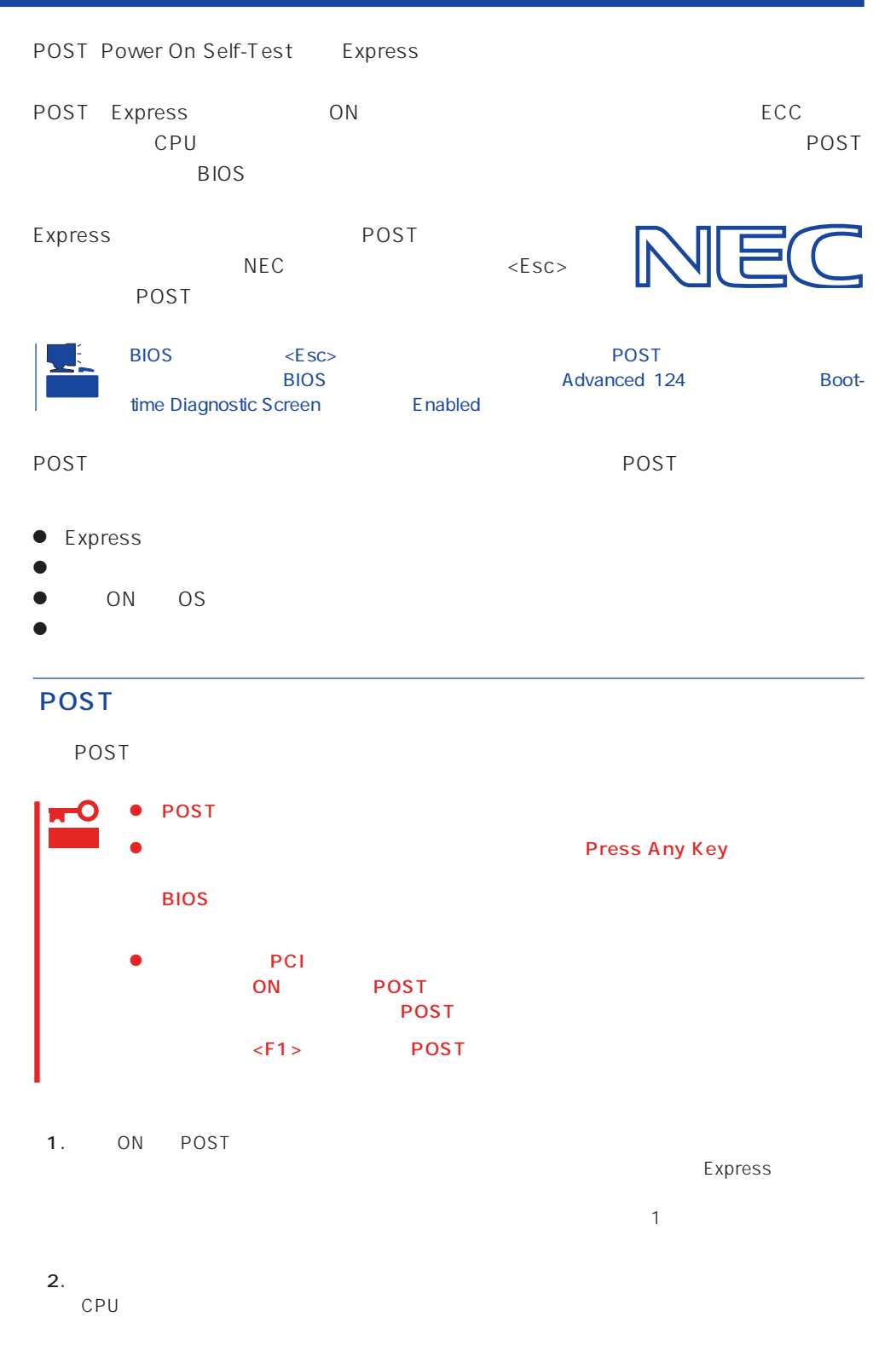

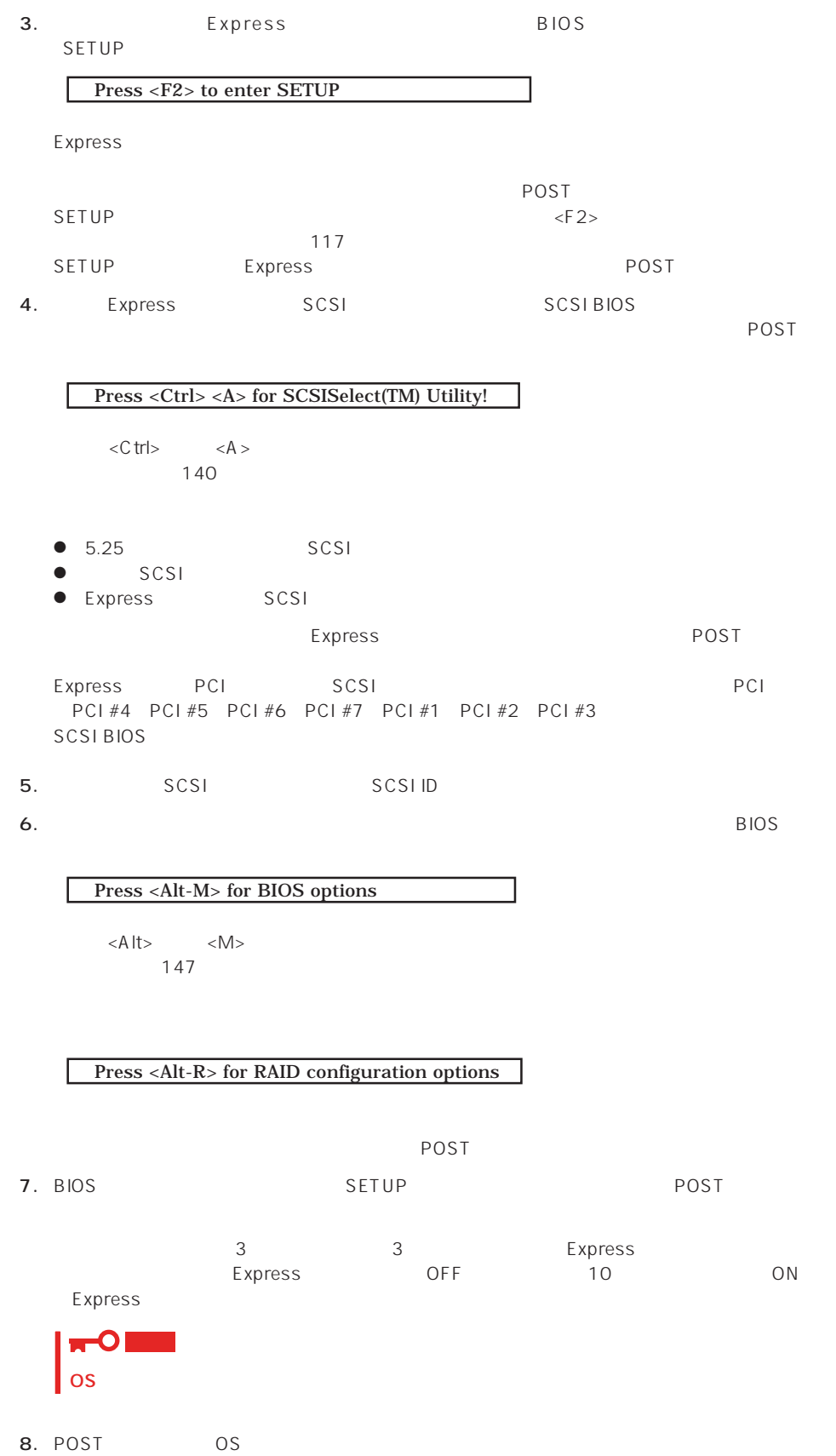

#### POST

POST キャンセージを示すことができると<br>POST

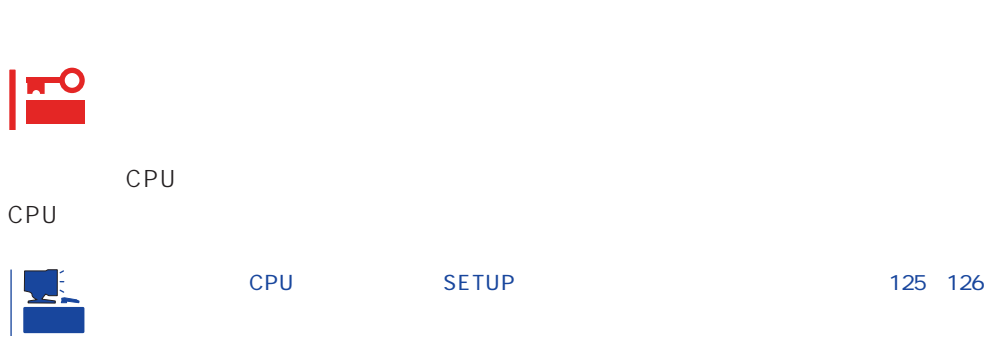

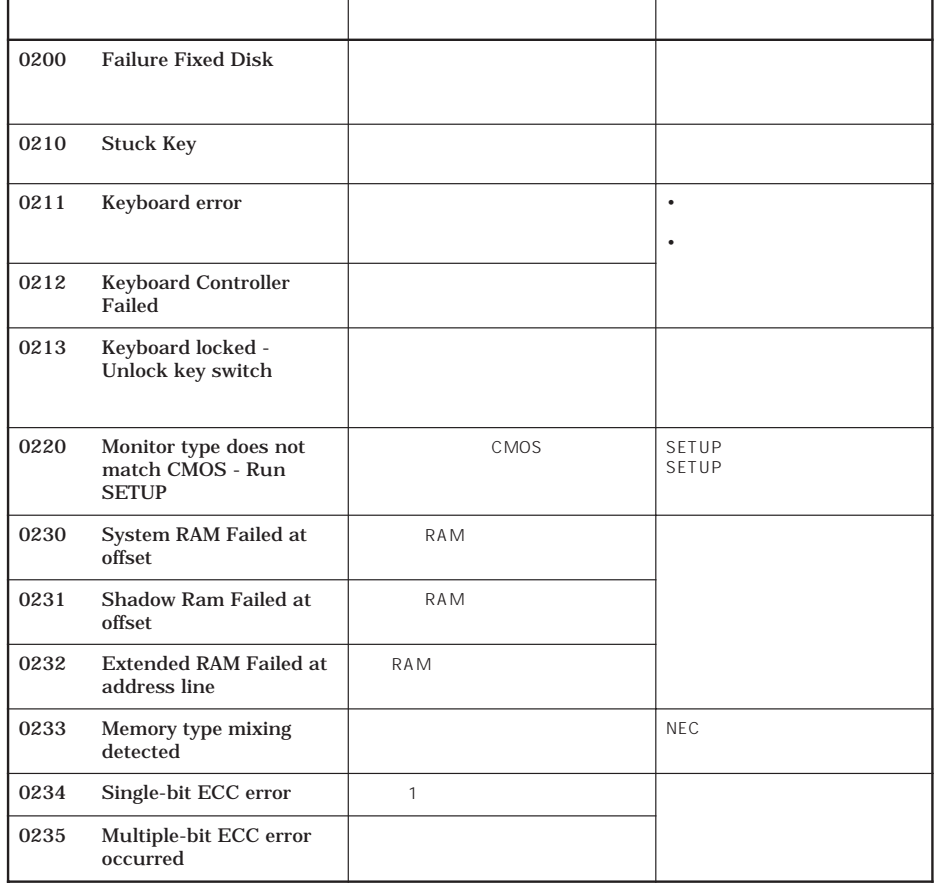

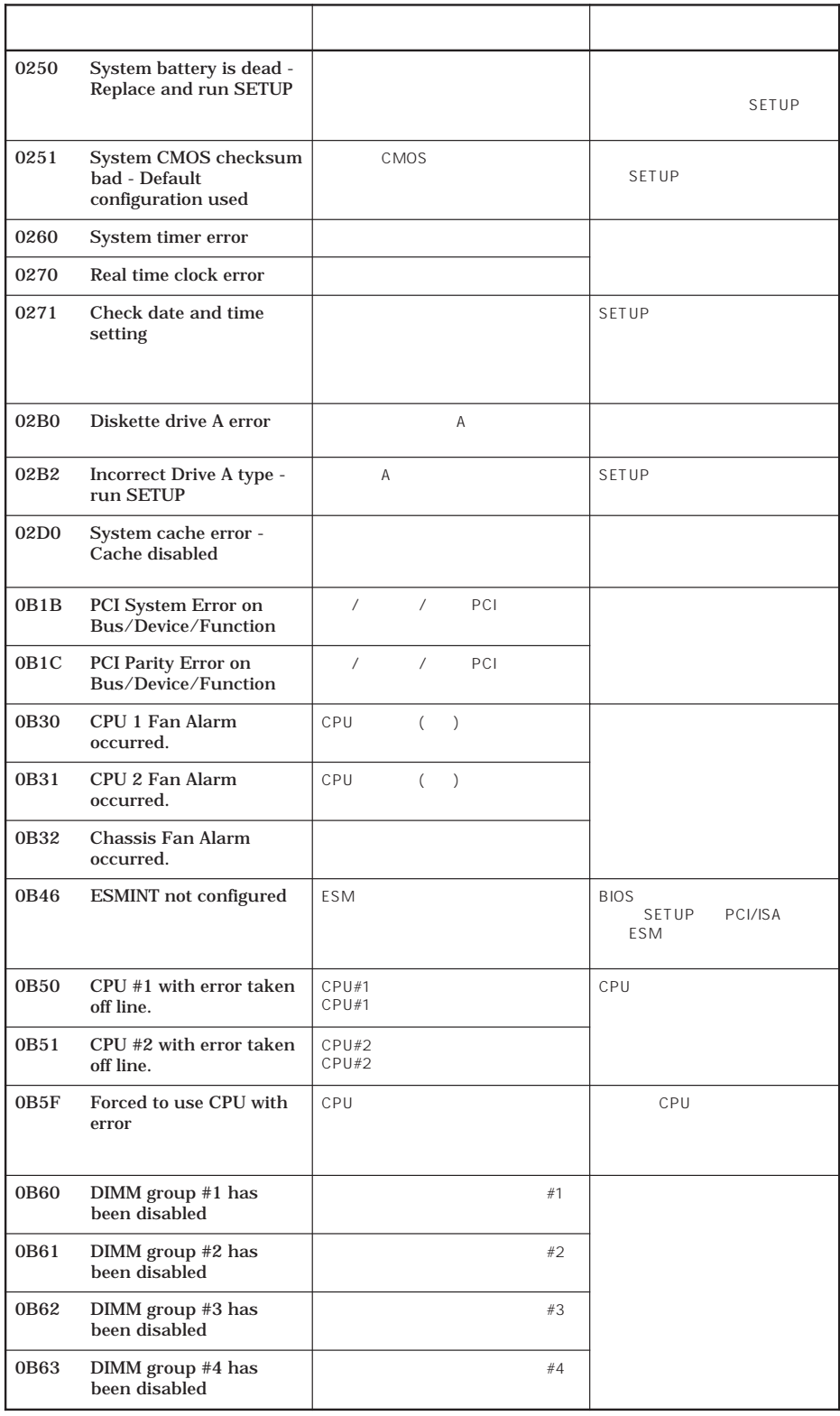

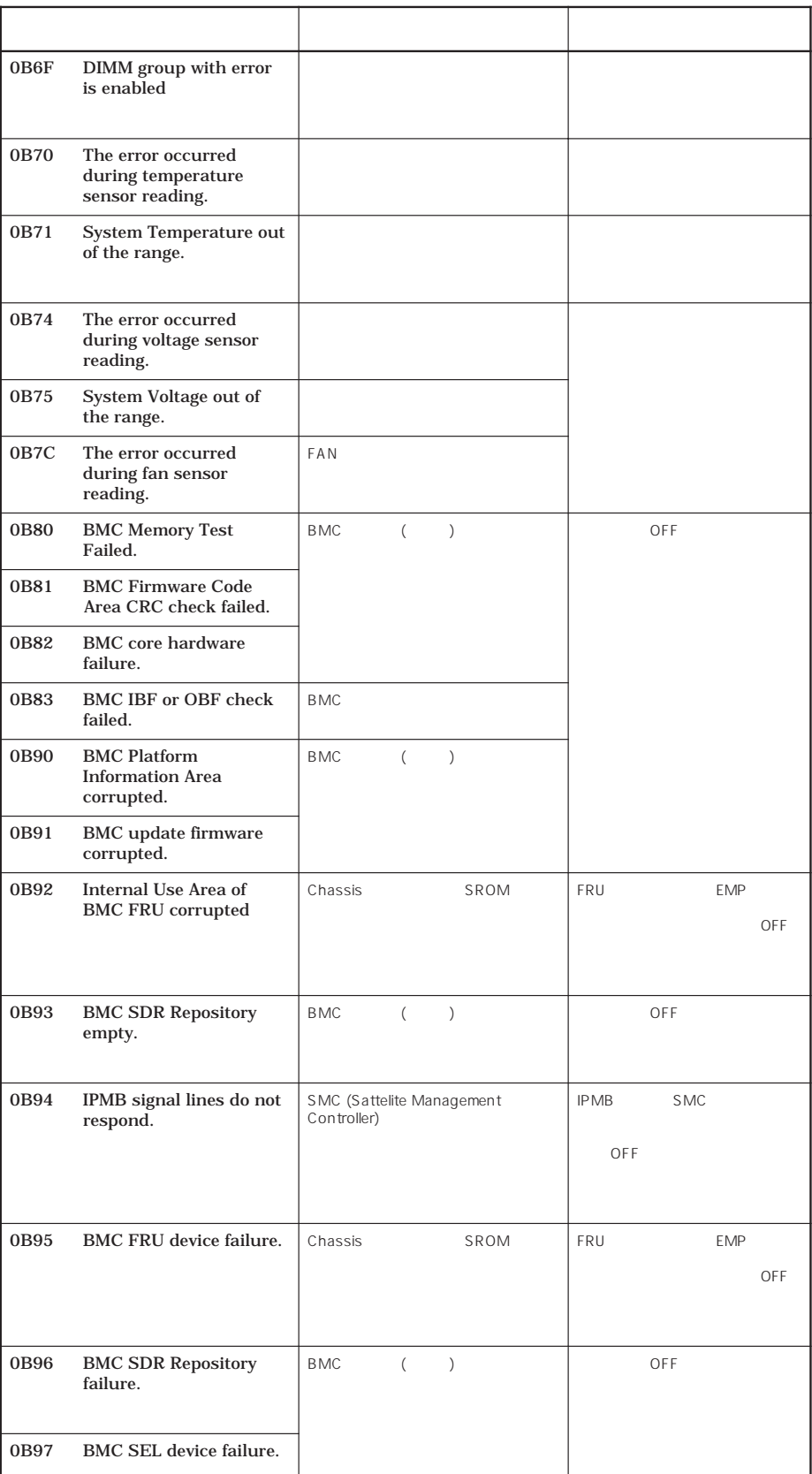

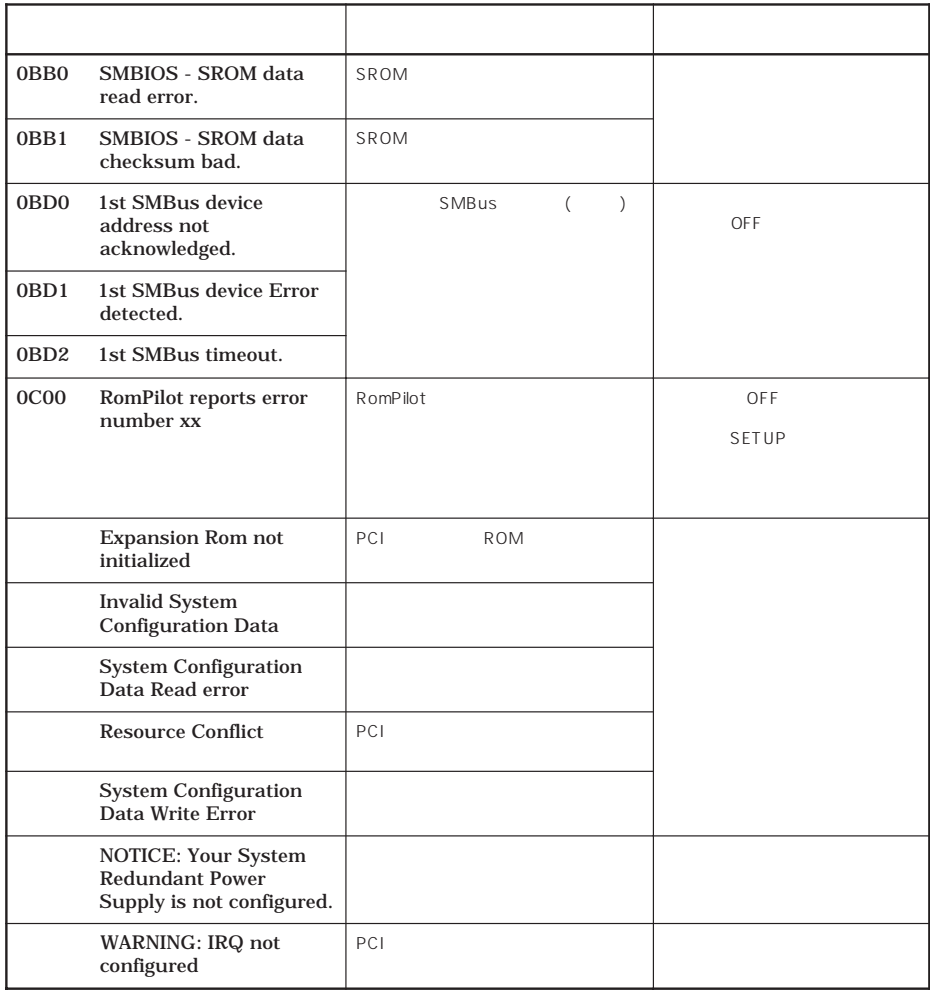

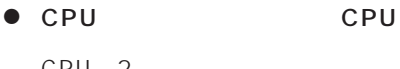

CPU 2つ こうしゃ CPU こうしゃ ONにした ON

 $\mathbb{C}$ PU is the  $\mathbb{C}$  public that the  $\mathbb{C}$  public that the  $\mathbb{C}$  public that the  $\mathbb{C}$  public that the  $\mathbb{C}$  public that the  $\mathbb{C}$  public that the  $\mathbb{C}$  public that the  $\mathbb{C}$  public that the  $\math$ 

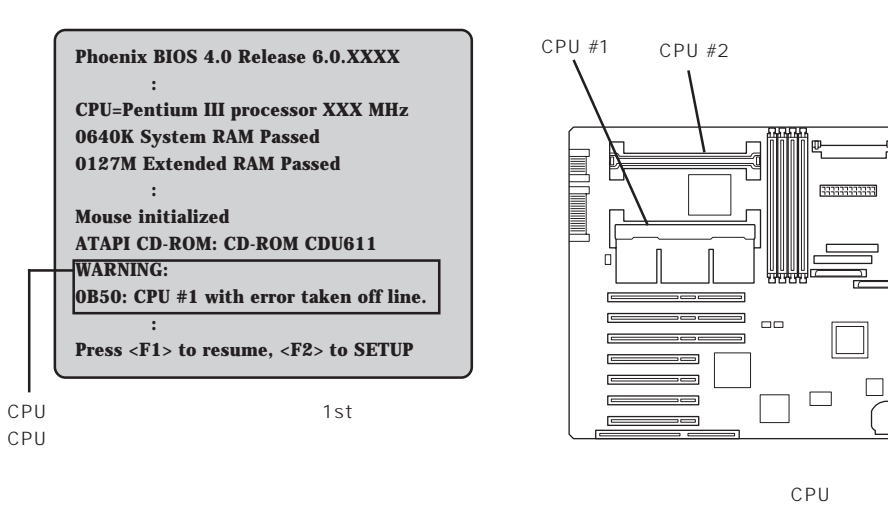

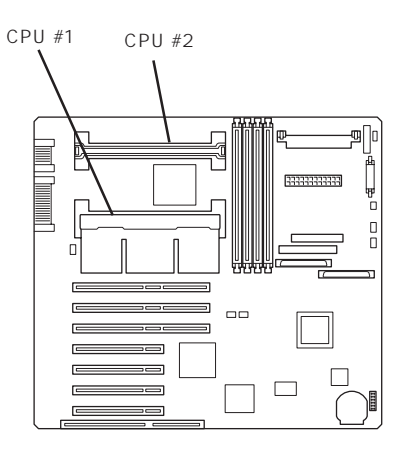

 $\bullet$ 

 $2$ 

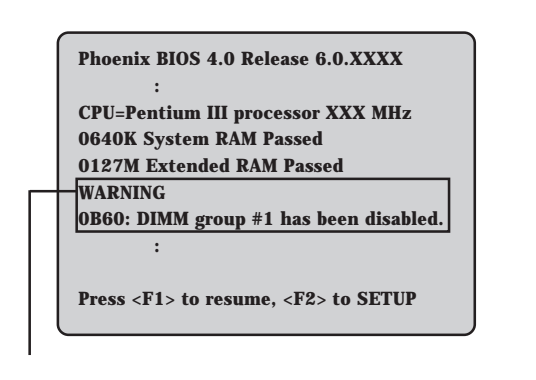

1st DIMM

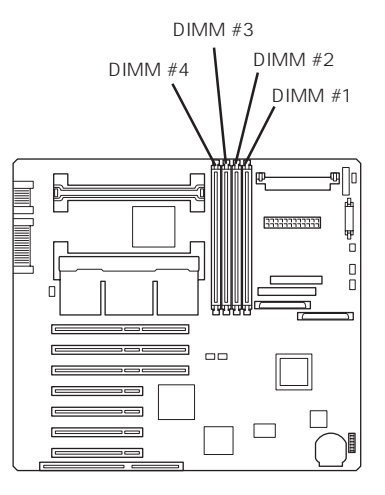

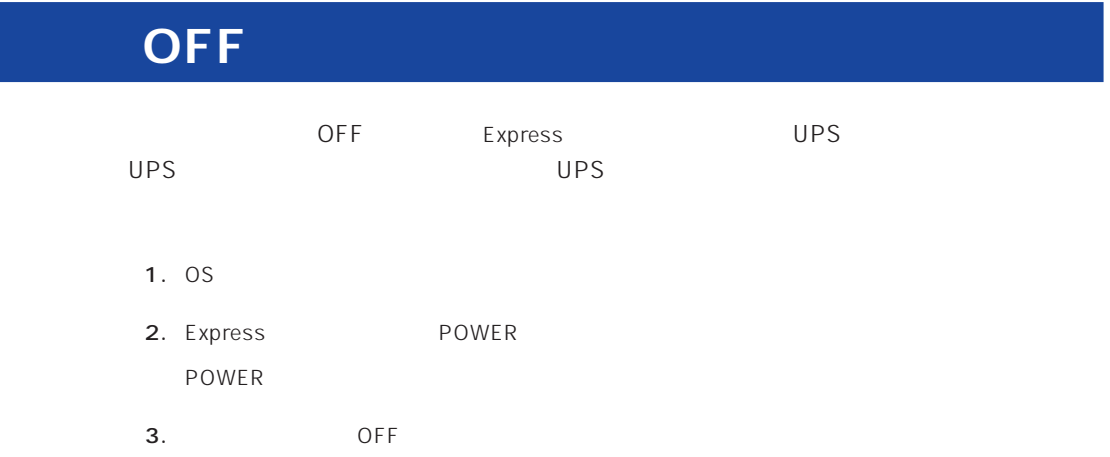

SLEEP Express

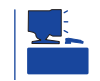

SLEEP CS マッキは、スリープ機能をサポートしているときに関することをしているときに機能します。 Windows NT 4.0

SLEEP SLEEP

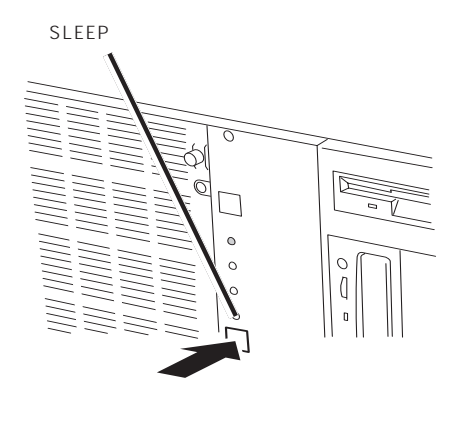

ヒント

SLEEP

OS Windows NT 4.0

#### Express

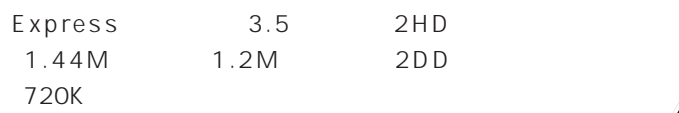

 $3.5$ 

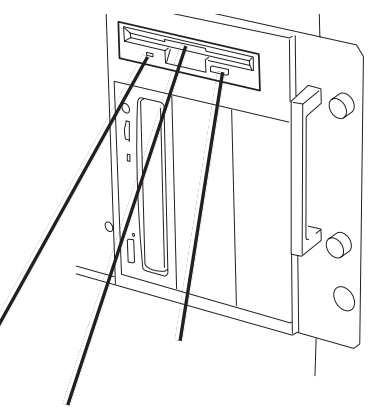

### $\mathcal{D}$

Express ON POWER

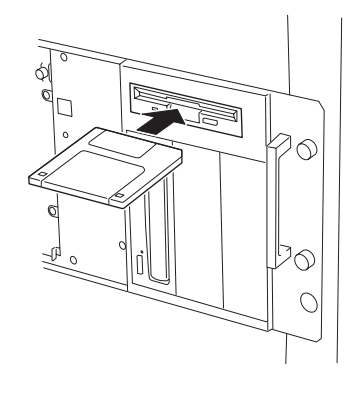

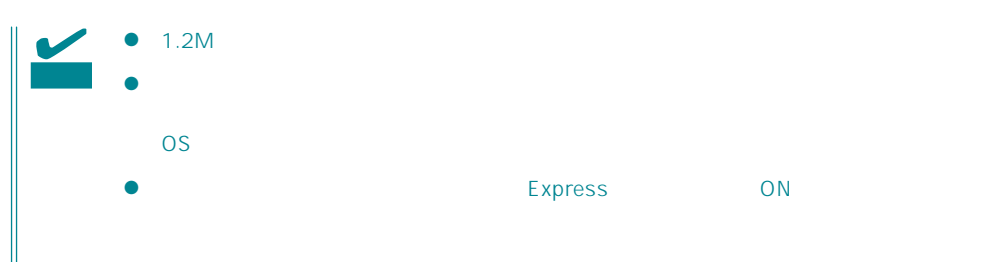

#### Express ON

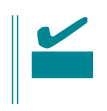

- $\bullet$
- $\bullet$
- $\bullet$
- $\bullet$
- $\bullet$  $\bullet$
- $\bullet$
- $\bullet$
- $\bullet$
- $\bullet$
- $\bullet$
- $\bullet$
- $\bullet$

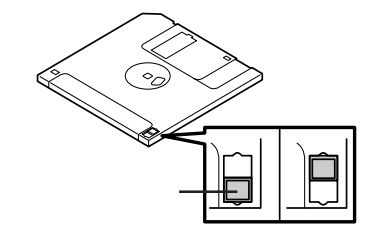

 $3.5$ 

 $\bullet$ 

Express

## CD-ROM Express CD-ROM CD-ROM CD-ROM CD-ROM  $CD-ROM$

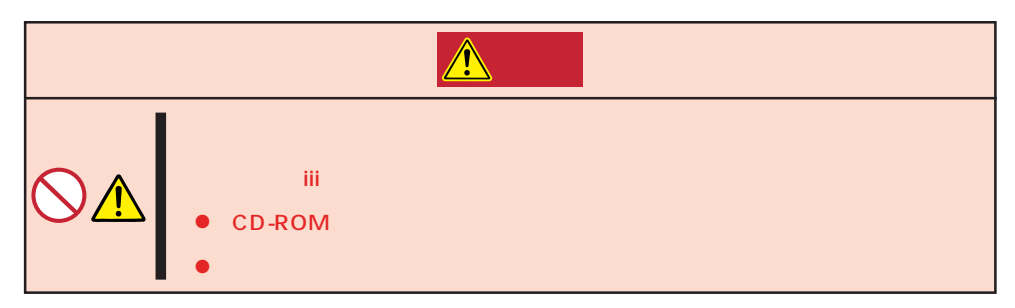

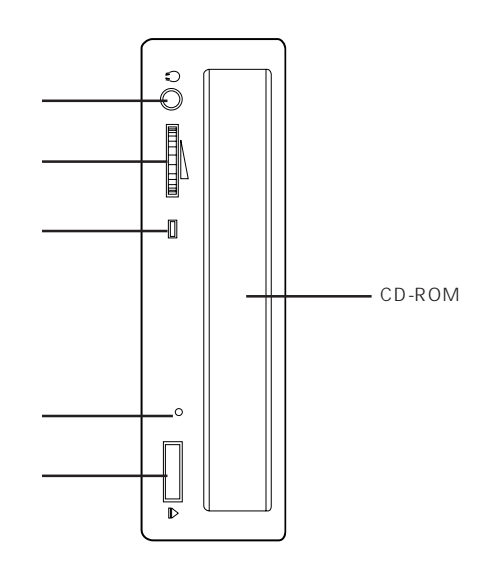

## CD-ROM /

CD-ROM CD-ROM Express ON POWER

#### CD-ROM

CD-ROM

CD-ROM

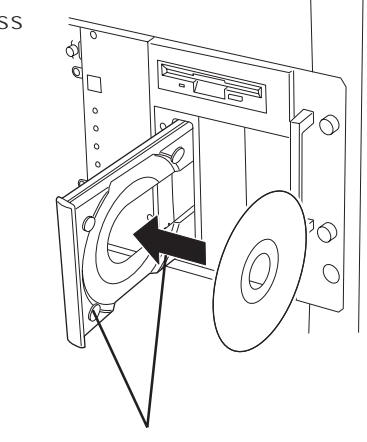

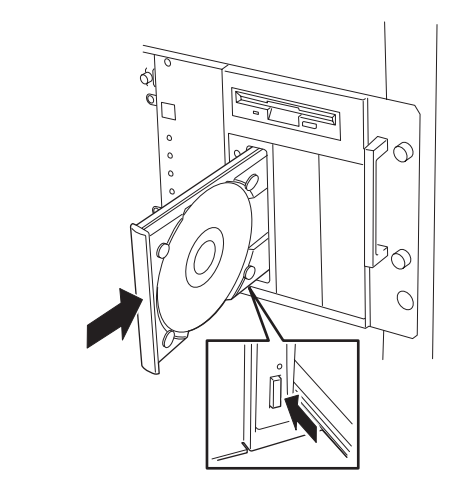

#### CD-ROM

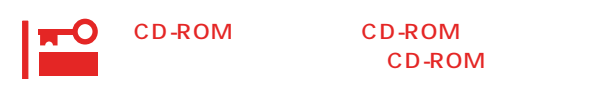

さいしゃ CD-ROM しゅうしょう

CD-ROM CD-ROM

OS OS CD-ROM

> CD-ROM Express CD-ROM

1. POWER Express OFF POWER

2. 1.2mm 100mm

CD-ROM

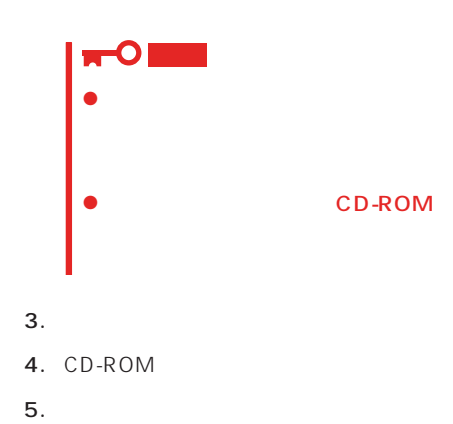

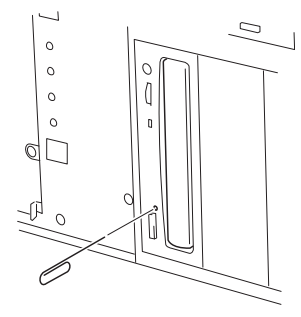

### **CD-ROM**

Express CD-ROM

- CD-ROM
- CD-ROM
- CD-ROM
- $\bullet$
- $\bullet$
- ⓦ キズをつけたり、鉛筆やボールペンで文字などを直接CD-ROMに書き込まないでくださ
- $\bullet$
- $\bullet$
- 
- $\bullet$
- ⓦ 清掃の際は、CD専用のクリーナをお使いください。レコード用のスプレー、クリーナ、
- $\bullet$

<span id="page-24-0"></span>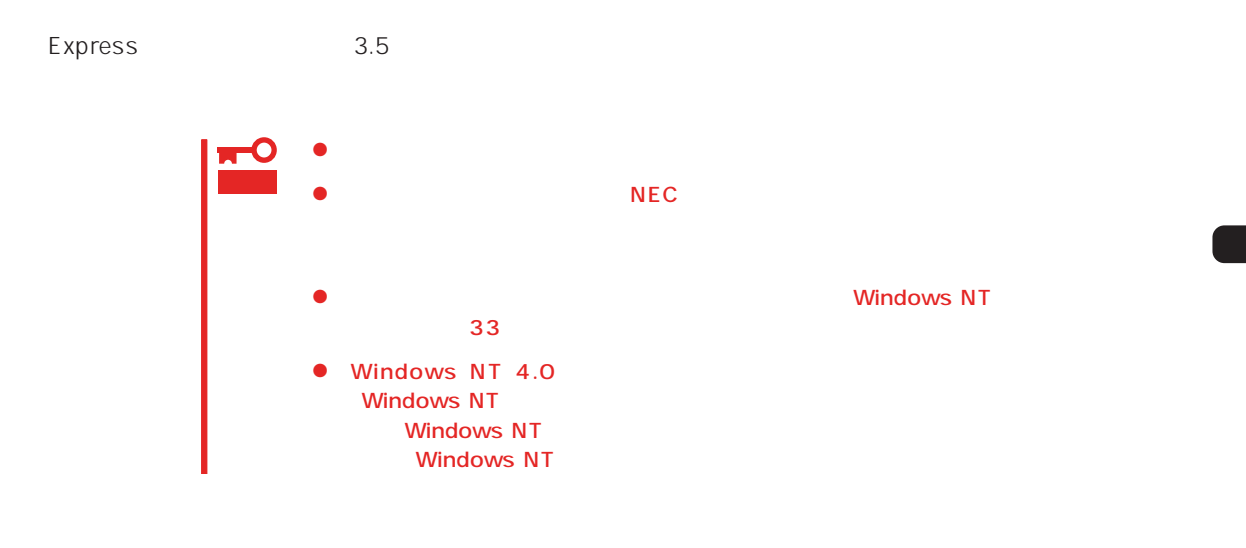

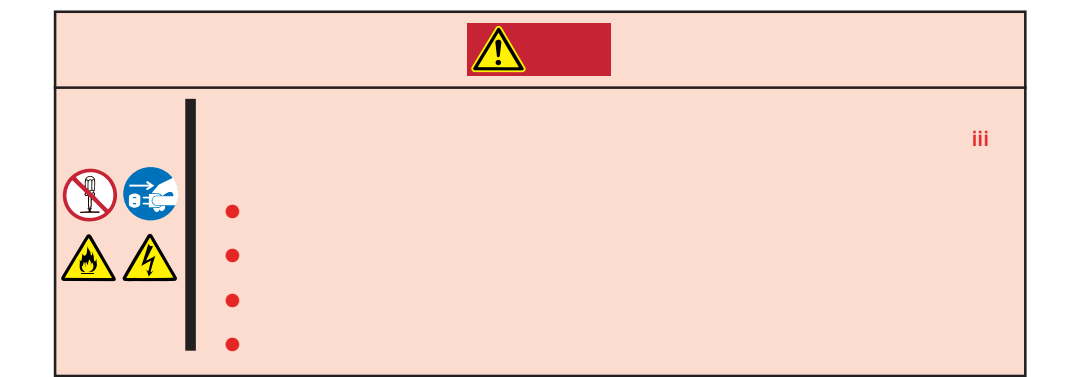

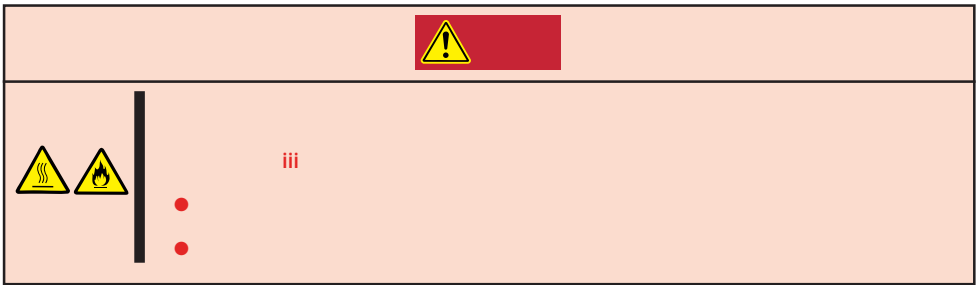

#### Express that all the set of the set of the set of the set of the set of the set of the set of the set of the set of the set of the set of the set of the set of the set of the set of the set of the set of the set of the se

- $\bullet$
- $\bullet$
- 
- $\bullet$
- $\bullet$
- $\bullet$
- 

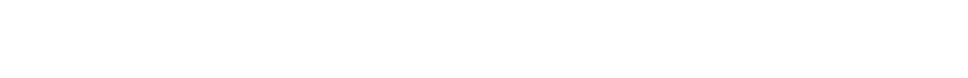

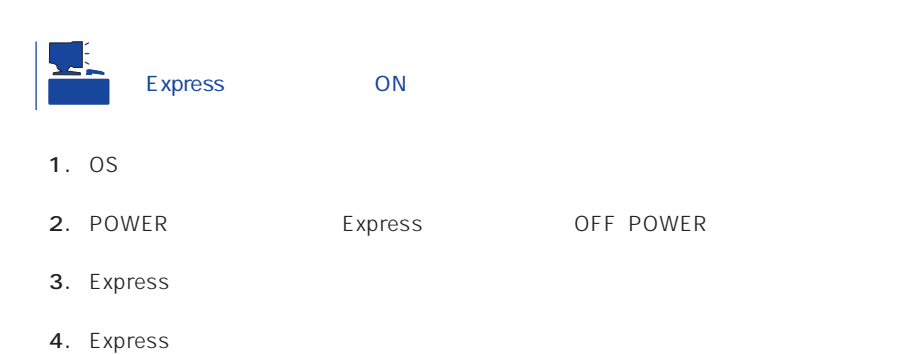

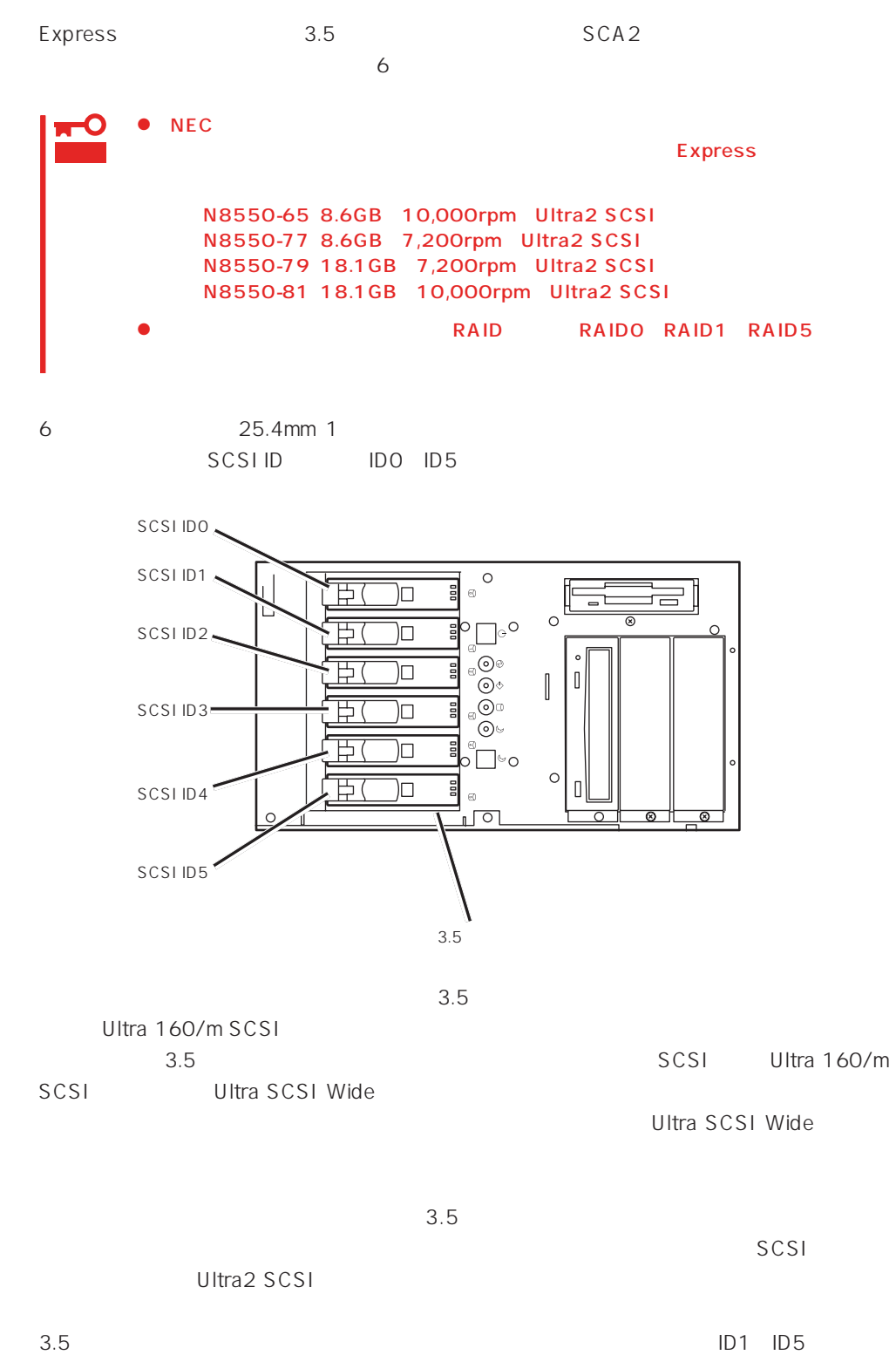

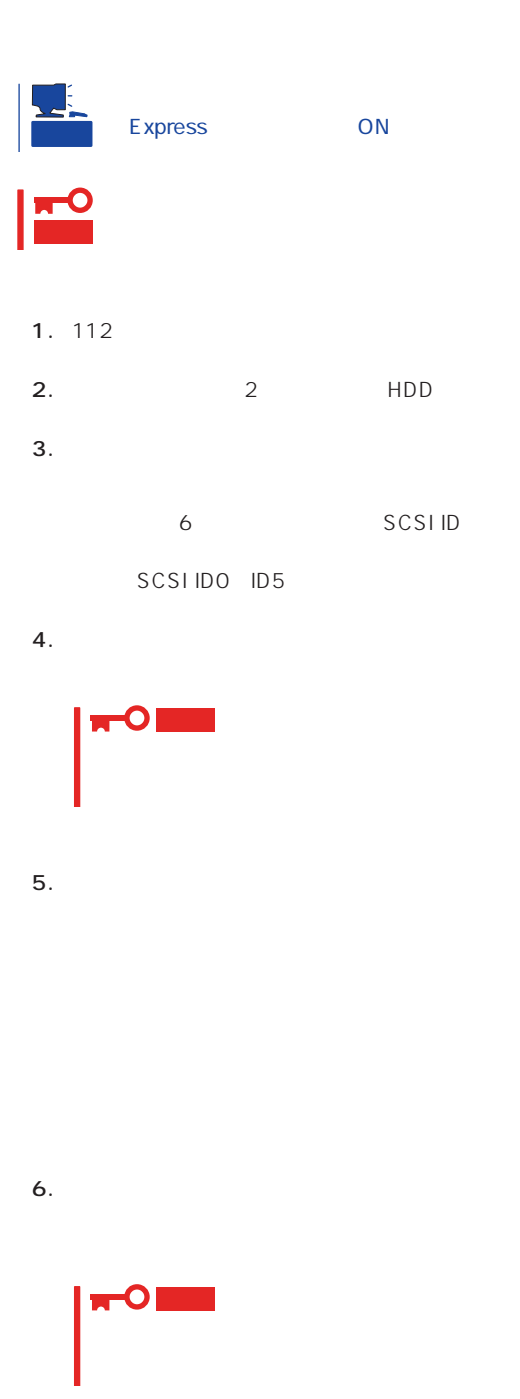

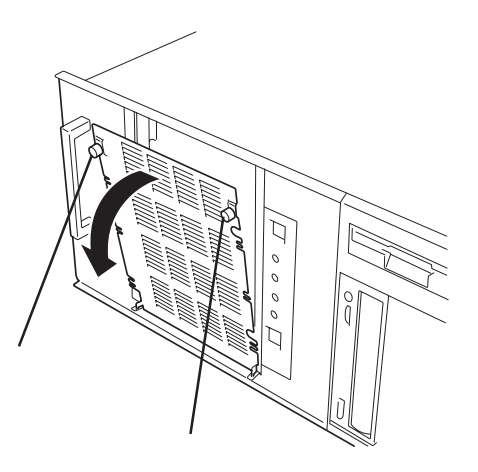

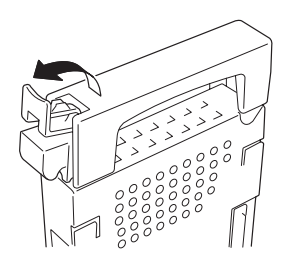

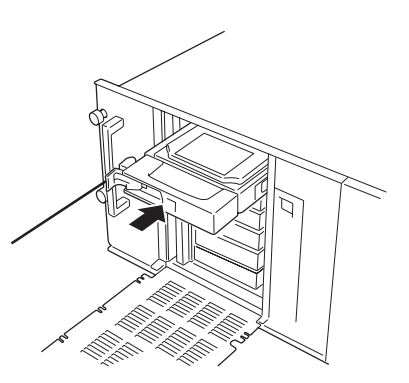

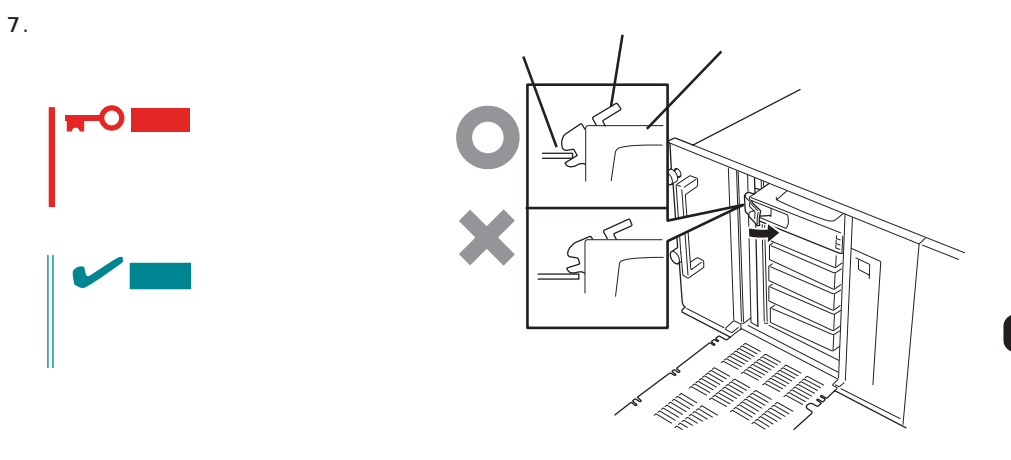

#### 8. 2 HDD

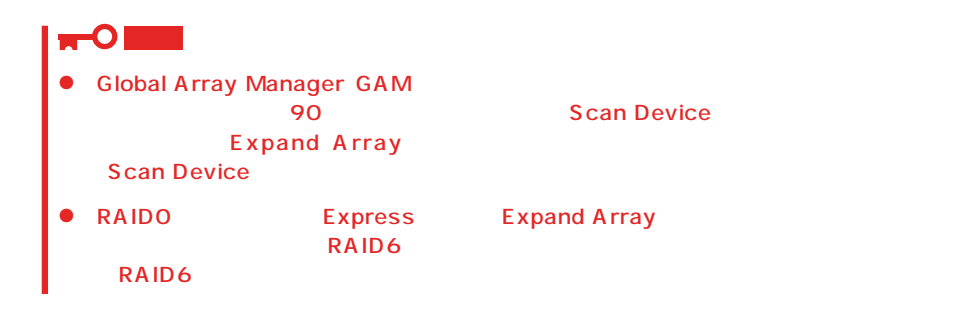

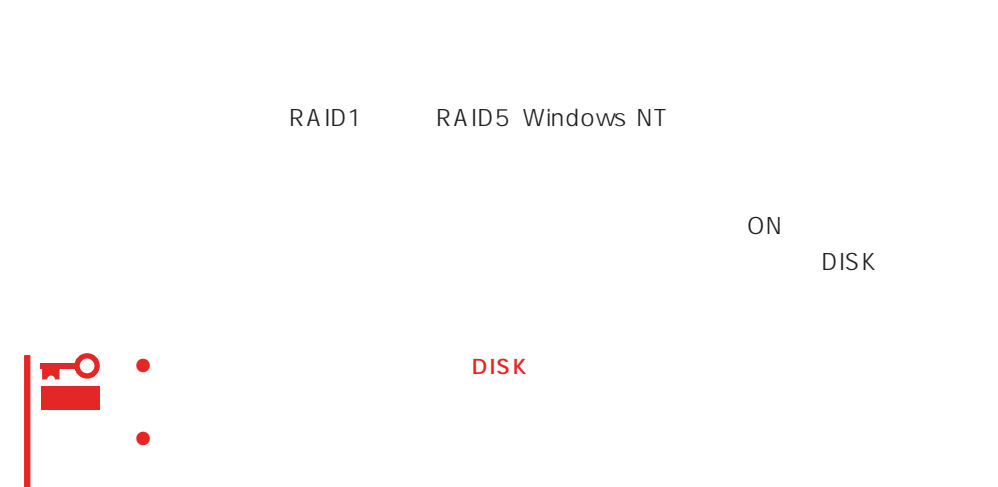

Rebuild was canceled

DISK めんたい アンバートリング アンバートリング しゅうしょう しょうしょう

- $\bullet$ 
	- ⓦ ハードディスクの取り外し/取り付けは、90秒以上の間隔をあけて行ってください。
	- $\bullet$
	-
	- 1. 112
	- 2. 2 HDD
	- $3.$

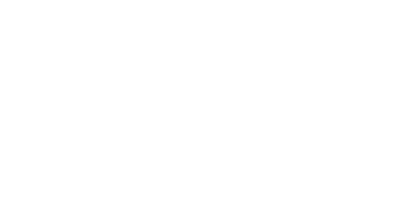

- 
- $4.$  $5.$ Express
- 6. 2 HDD

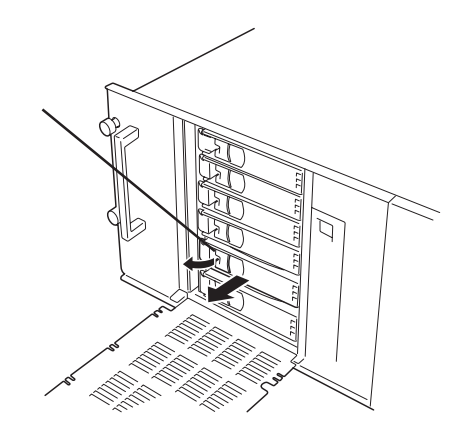

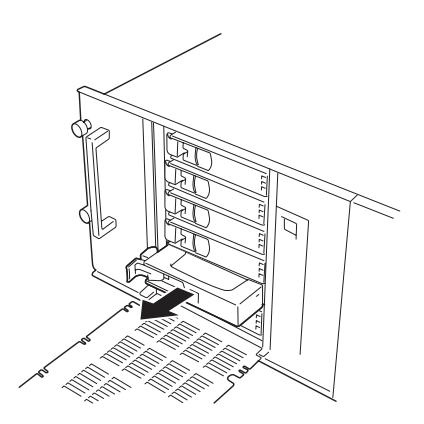

<span id="page-30-0"></span>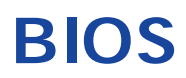

Basic Input Output System BIOS

Express that the state of the state of the state of the state of the state of the state of the state of the state of the state of the state of the state of the state of the state of the state of the state of the state of t

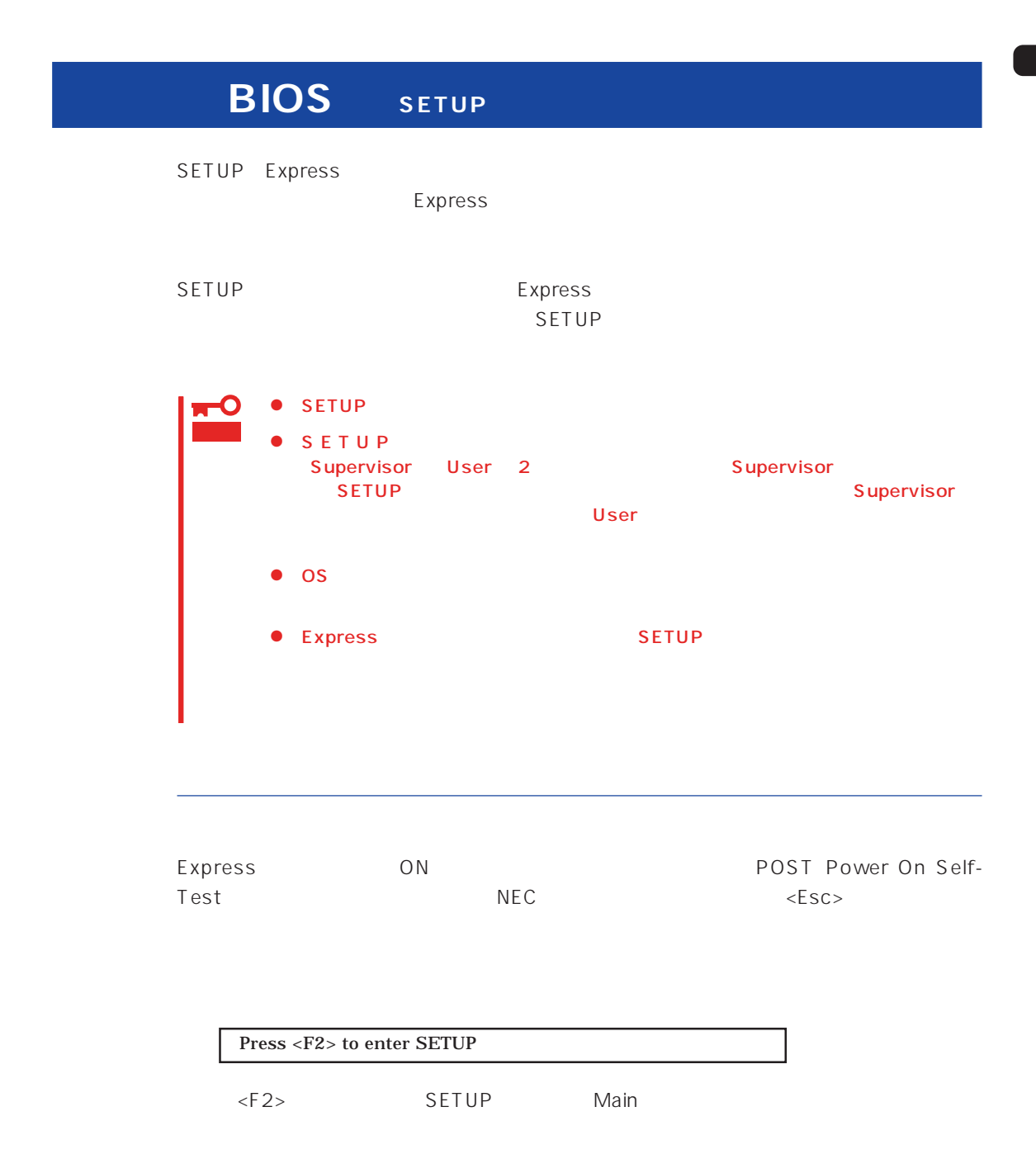

#### $SETUP$

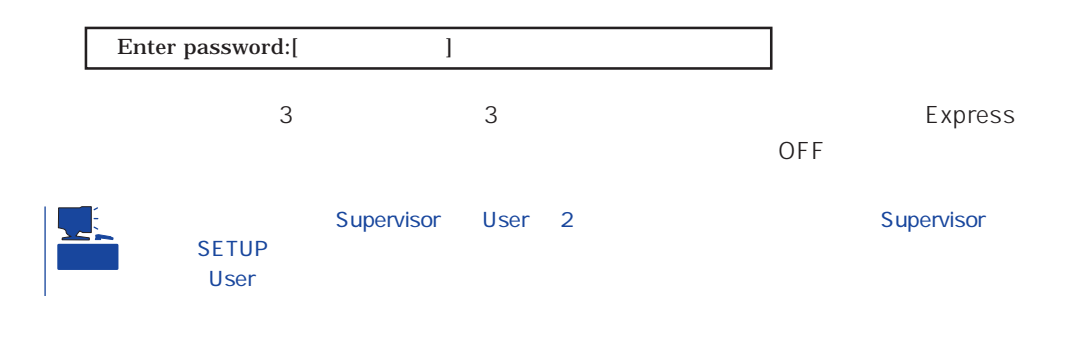

 $SETUP$ 

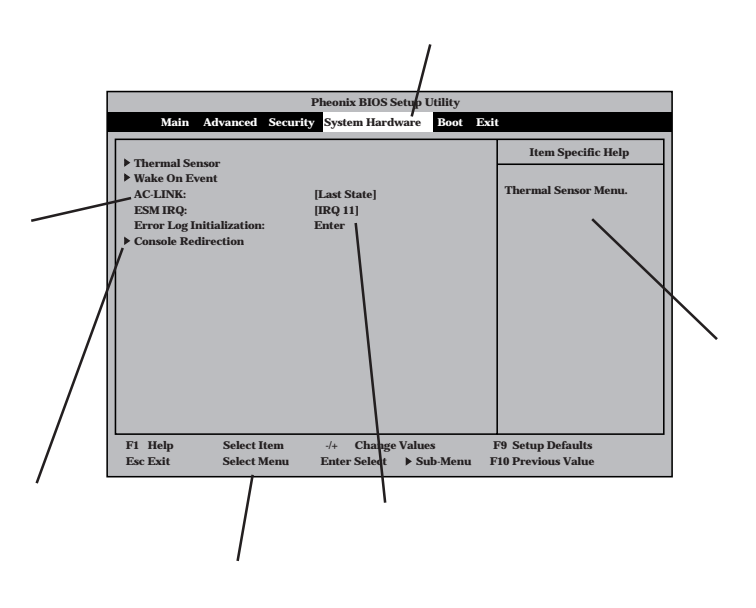

Main Advanced Security System Hardware Boot Exit

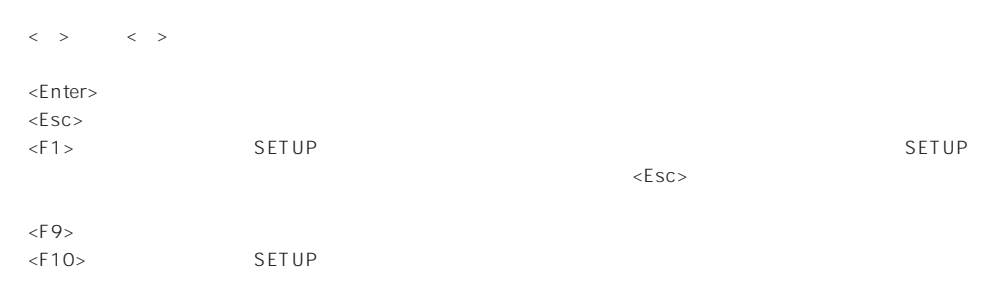

#### **ESMPRO**

System Hardware Thermal Sensor Thermal Sensor Disabled

#### ESMPRO/ServerManager
Name Express

System Hardware AC-LINK StayOff System Hardware Wake On Event Wake On Lan Enabled

#### MWA PC

Advanced Advanced RomPilot Support Enabled

#### $\overline{UPS}$

#### UPS

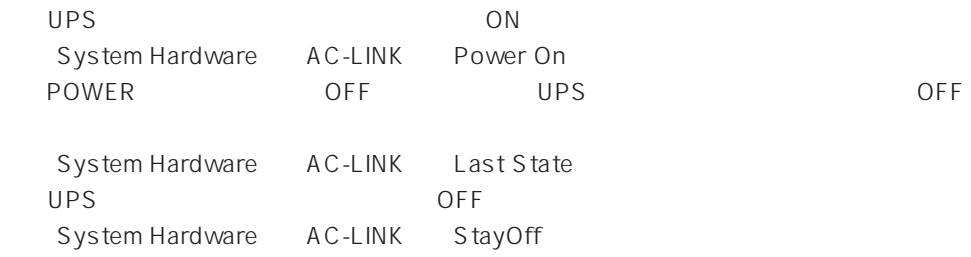

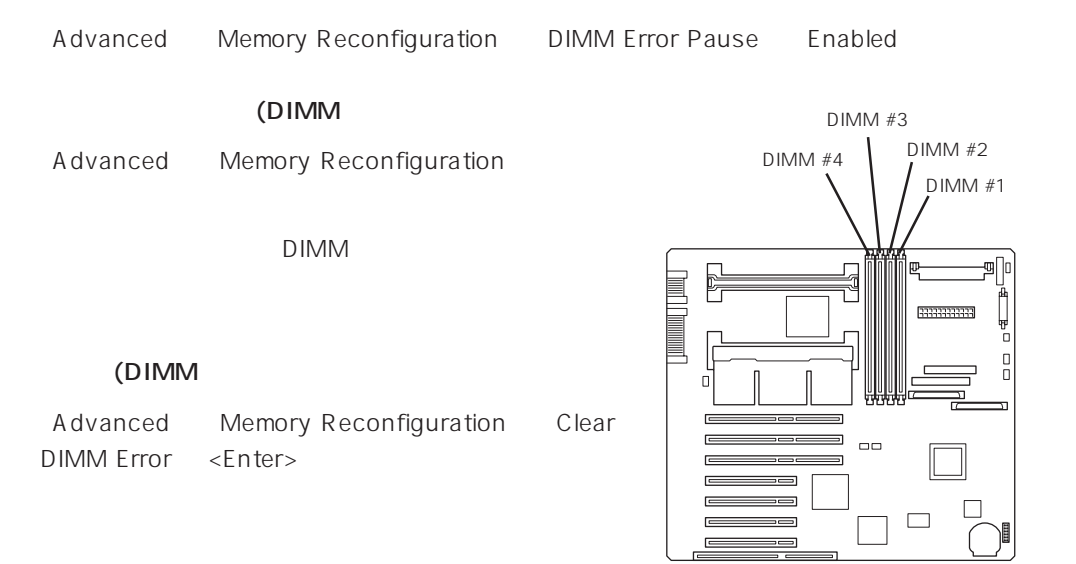

#### CPU

#### CPU

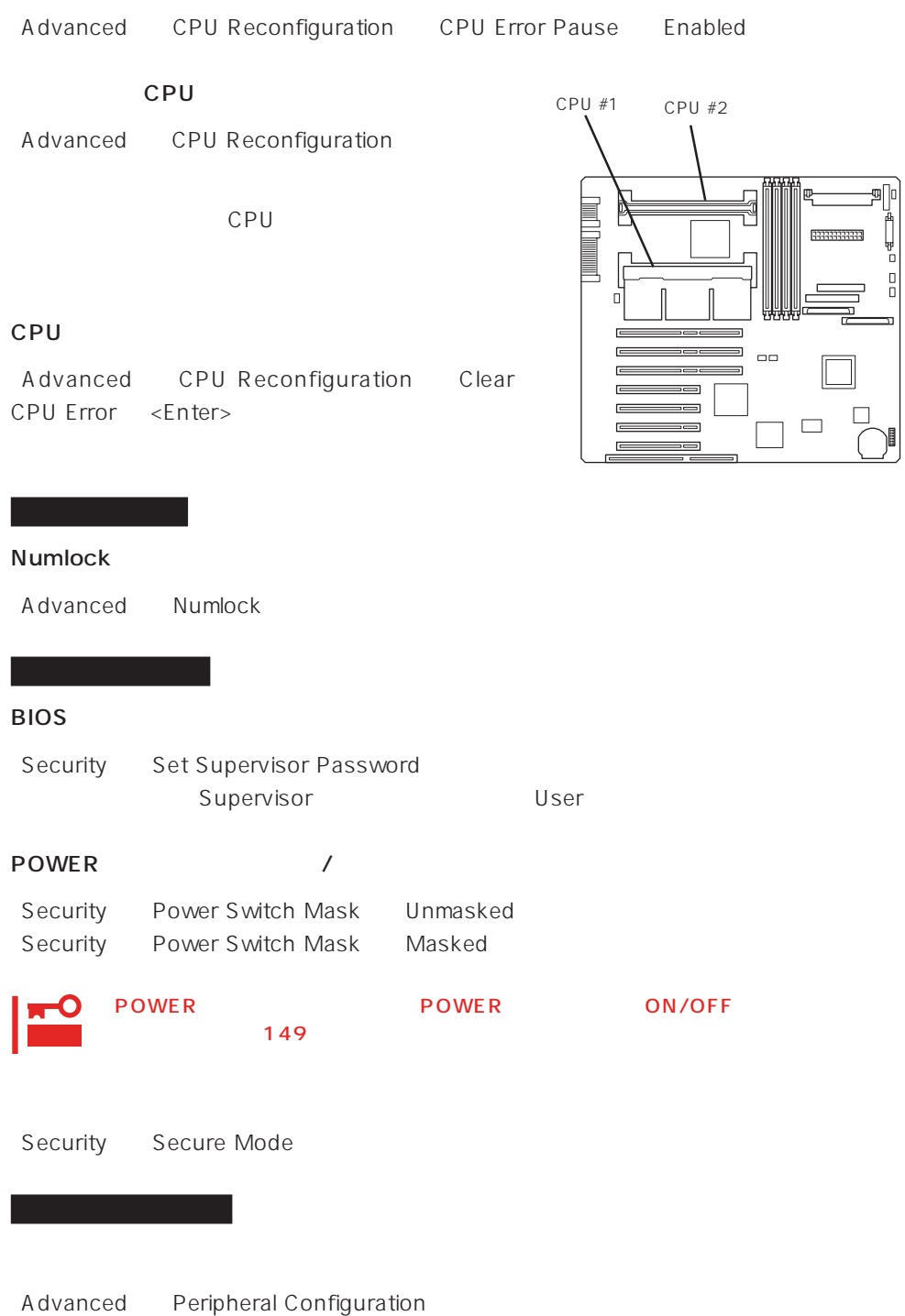

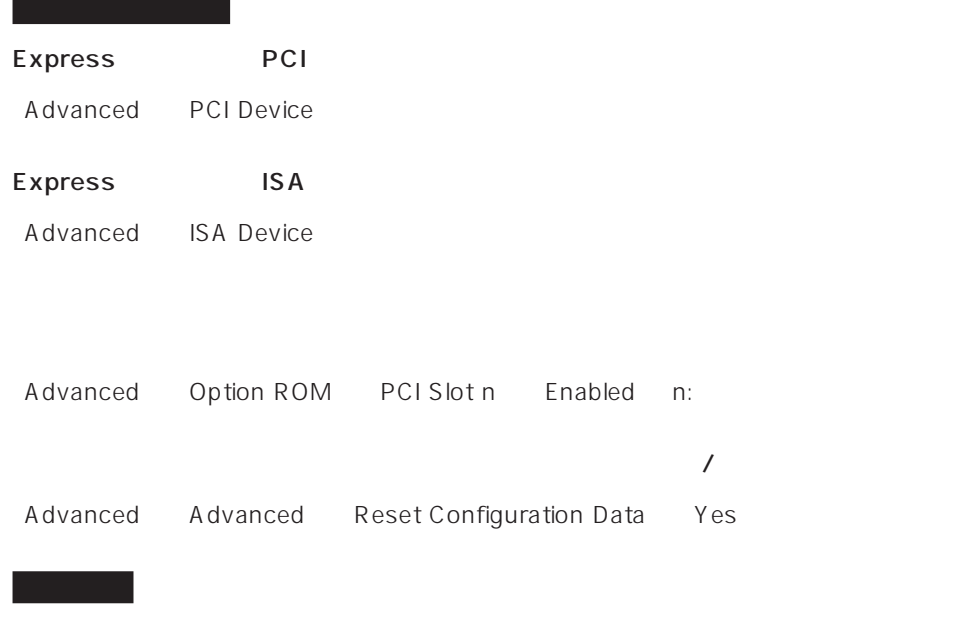

#### Express

Boot

#### POST

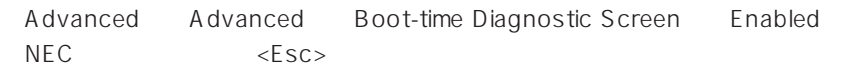

#### HWコンソールから制御する

System Hardware Console Redirection

#### BIOS

Exit Save Changes & Exit Save Changes

#### BIOS

Exit Exit Without Saving Changes Load Previous Value

#### BIOSの設定を出荷時の設定に戻す

Exit Get Default Values

#### SETUP 6

- Main
- Advanced
- Security
- System Hardware
- Boot
- $\bullet$  Exit

#### Main

SETUP

Main

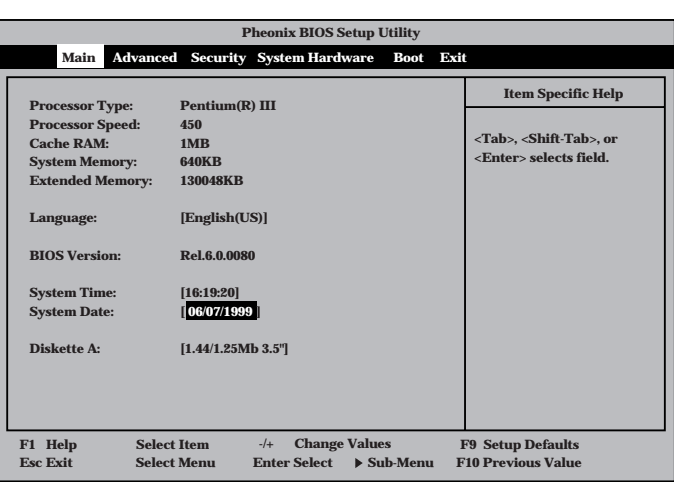

Main $\mathsf{M}$ 

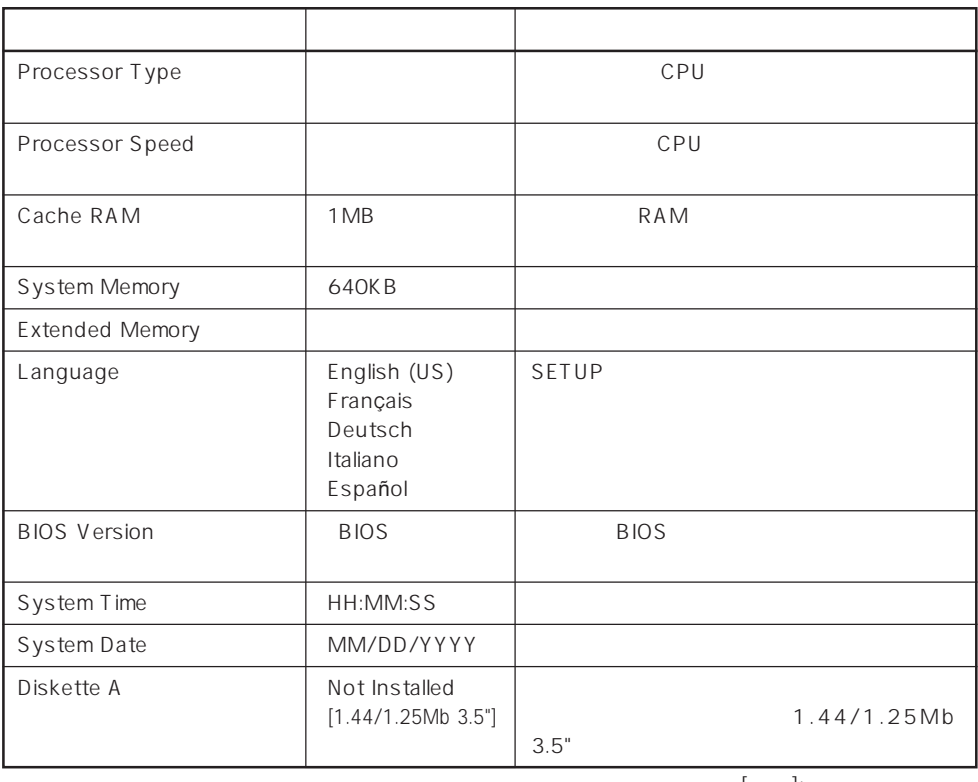

 $[- ]: ]$ 

#### Advanced

Advanced Advanced

Advanced

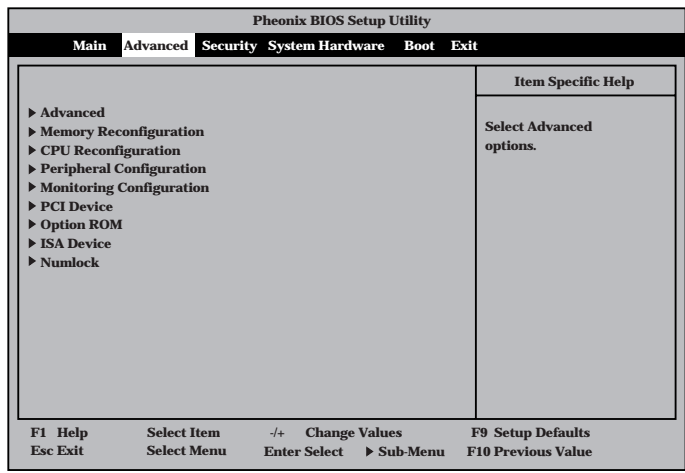

<Enter>

#### Advanced

Advanced Advanced

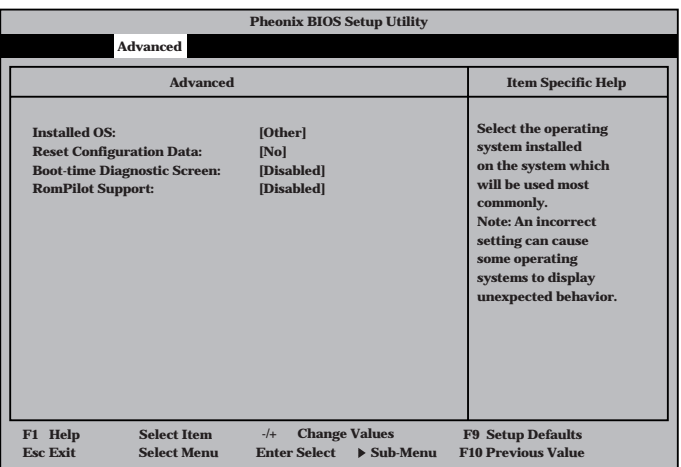

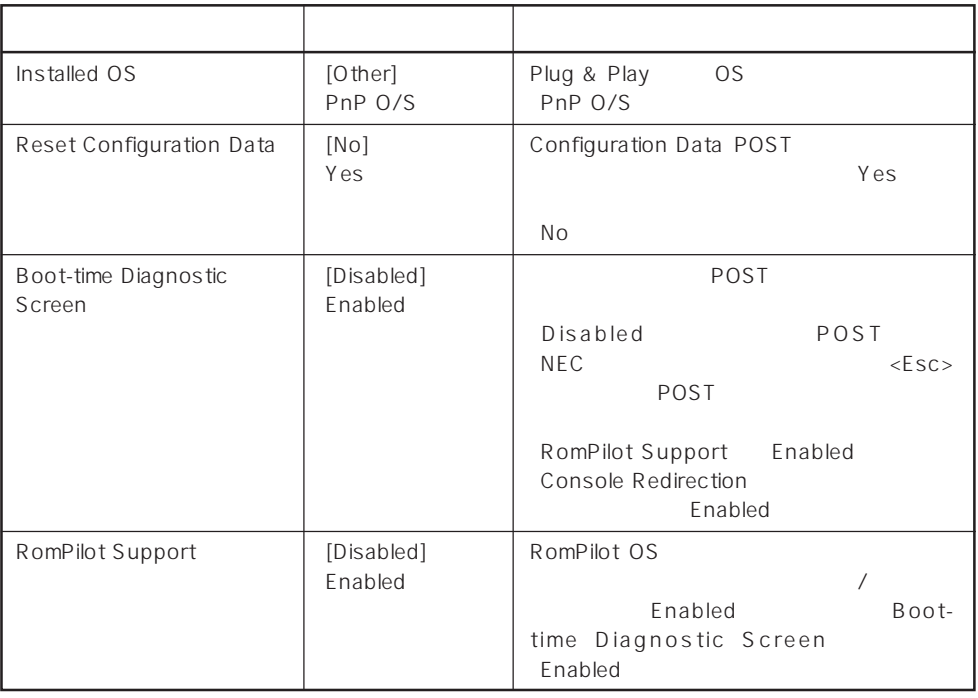

 $[- ]: ]$ 

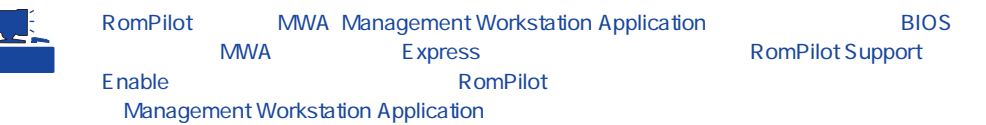

#### Memory Reconfiguration

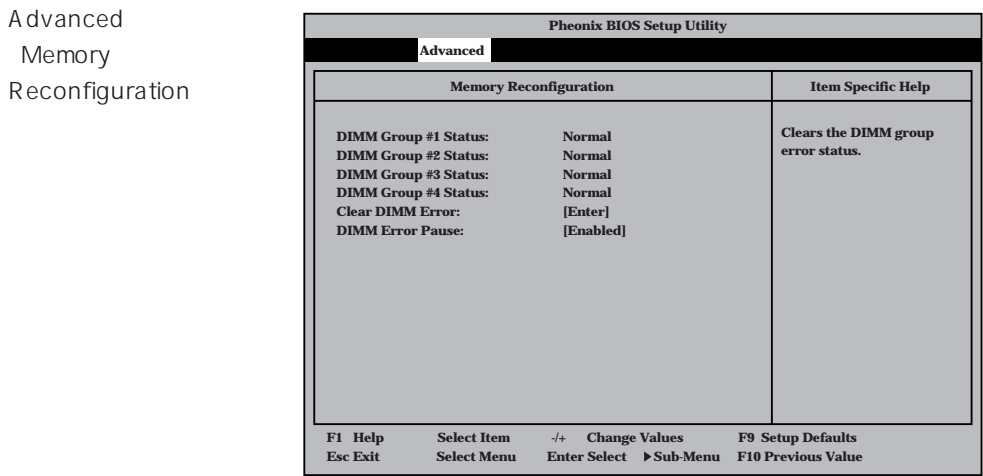

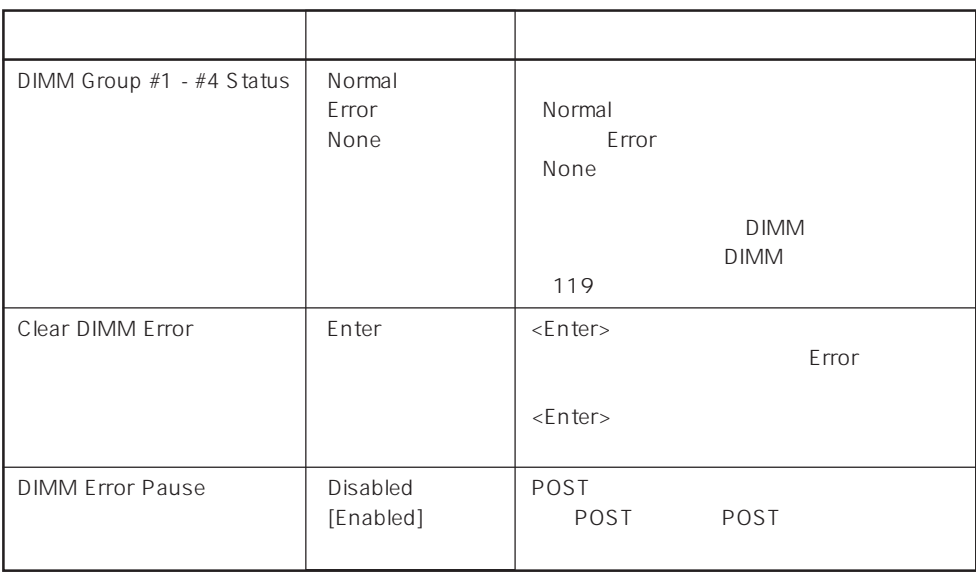

 $\left[ \begin{array}{cc} \ & \ \\ \ \end{array} \right]$  :

#### CPU Reconfiguration

Advanced 「CPU Reconfiguration

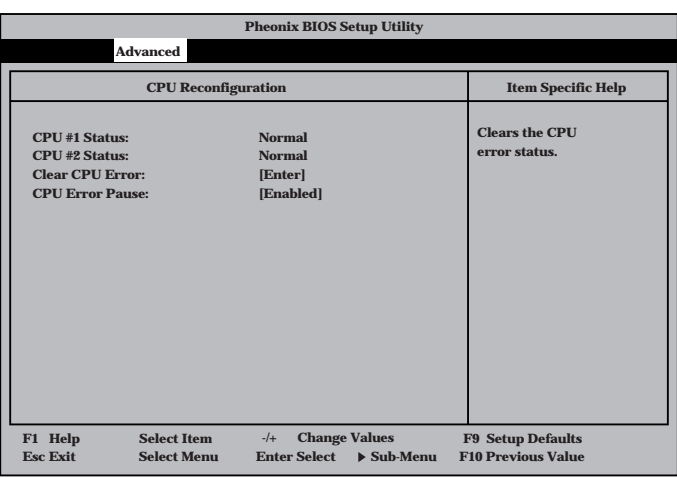

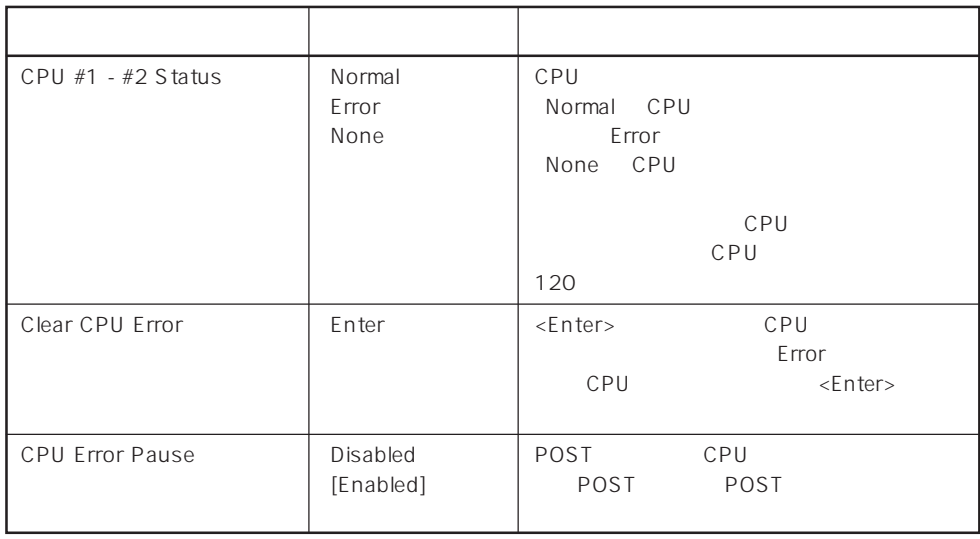

 $[- ]: ]$ 

#### Peripheral Configuration

Advanced Peripheral Configuration

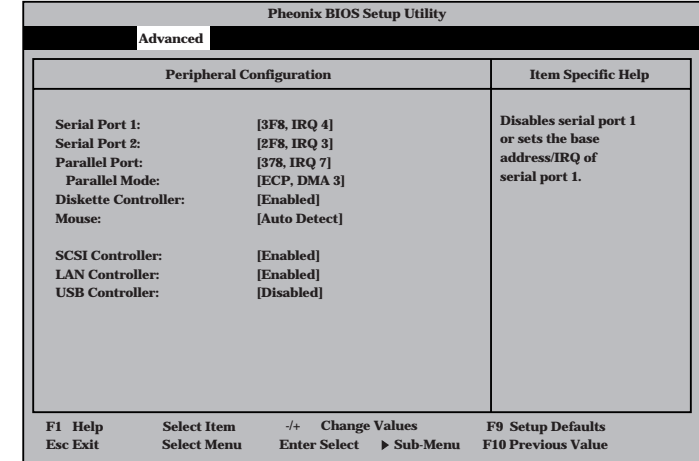

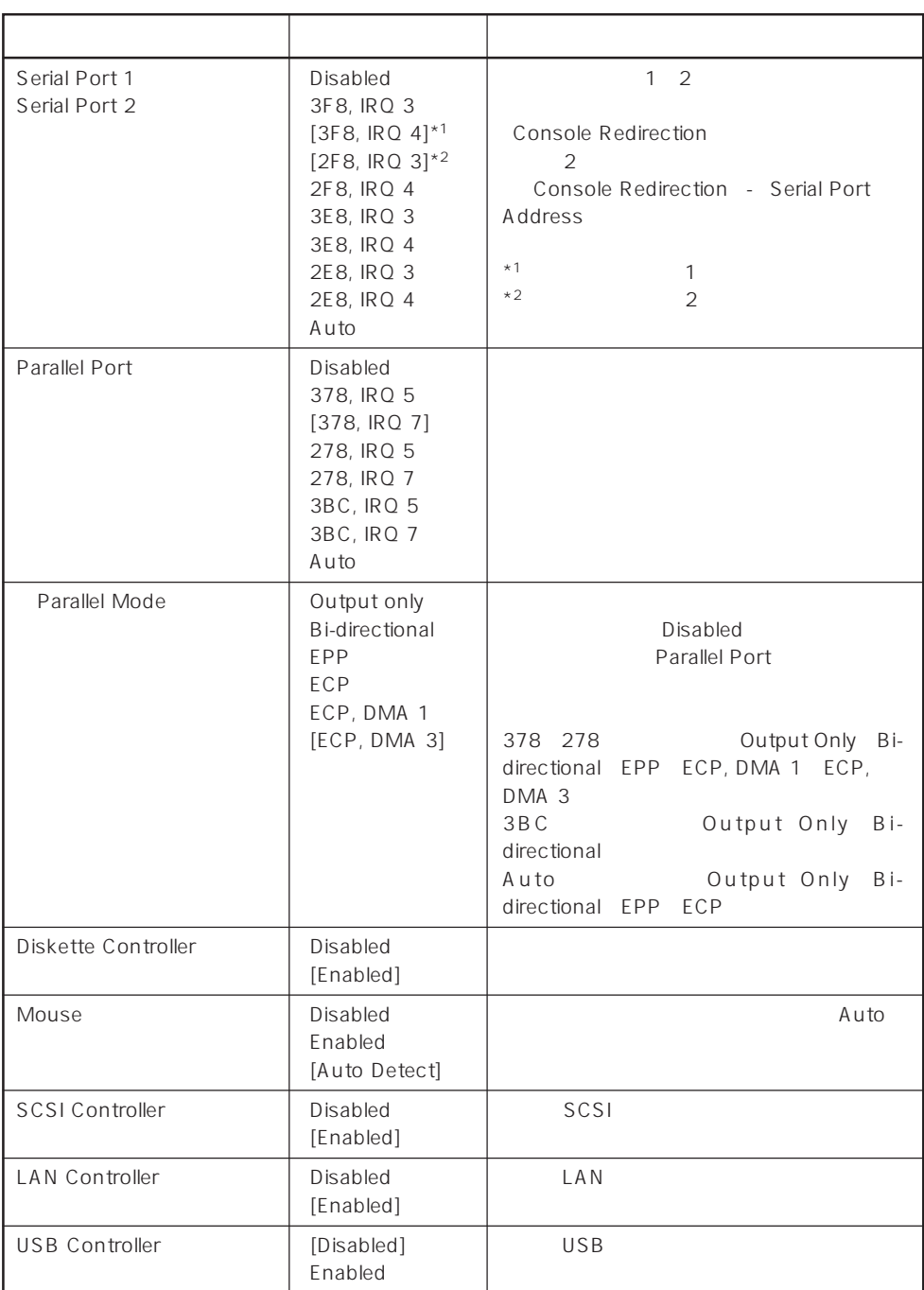

 $[\quad]$ 

#### Monitoring Configuration

Advanced M o n i t o r i n g Configuration

| <b>Pheonix BIOS Setup Utility</b> |                                                                                                    |                                                                                       |                                                                     |
|-----------------------------------|----------------------------------------------------------------------------------------------------|---------------------------------------------------------------------------------------|---------------------------------------------------------------------|
|                                   | <b>Advanced</b>                                                                                          |                                                                                       |                                                                     |
|                                   | <b>Monitoring Configuration</b>                                                                          |                                                                                       | <b>Item Specific Help</b>                                           |
|                                   | <b>POST Monitoring Observation:</b><br><b>Boot Monitoring:</b><br><b>Boot Monitoring Timeout Period:</b> | [POST-END]<br>[Disabled]<br>[5]                                                       | Selects the point at<br>which the POST<br>Monitoring checkpoint is. |
|                                   |                                                                                                    |                                                                                       |                                                                     |
|                                   | <b>Select Item</b><br>F1 Help<br><b>Esc Exit</b><br><b>Sclect Menu</b>                                   | <b>Change Values</b><br>$-1$<br>$\blacktriangleright$ Sub-Menu<br><b>Enter Select</b> | <b>F9 Setup Defaults</b><br><b>F10 Previous Value</b>               |
|                                   |                                                                                                    |                                                                                       |                                                                     |

Boot Monitoring Enabled

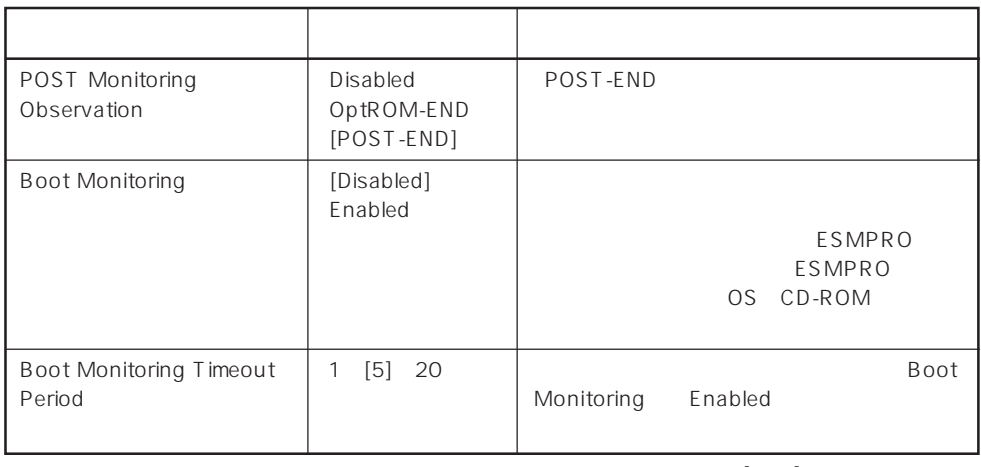

 $[- ]: ]$ 

#### PCI Device

Advanced PCI Device

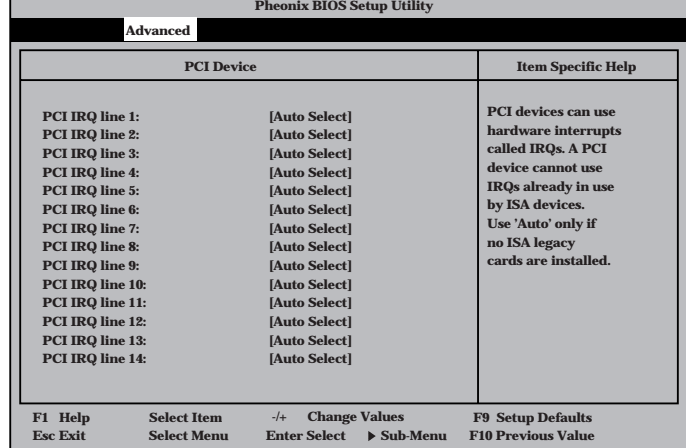

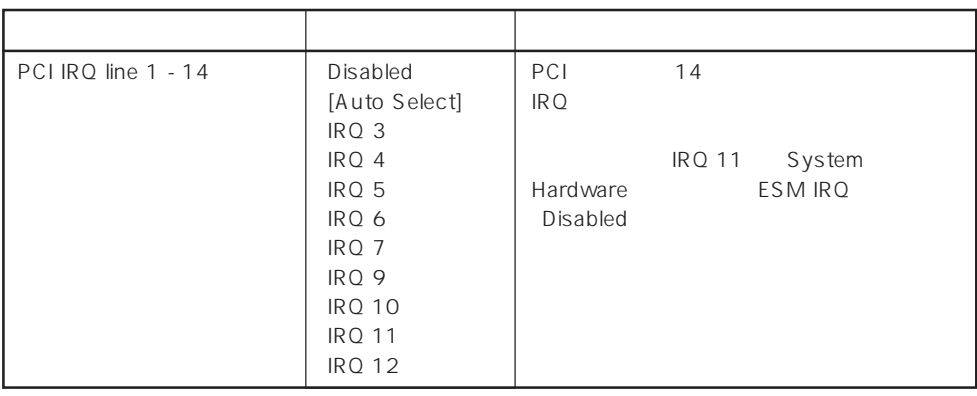

 $[ \quad ]$  ]:

#### Option ROM

Advanced Option ROM

PCI Option Rom BIOS

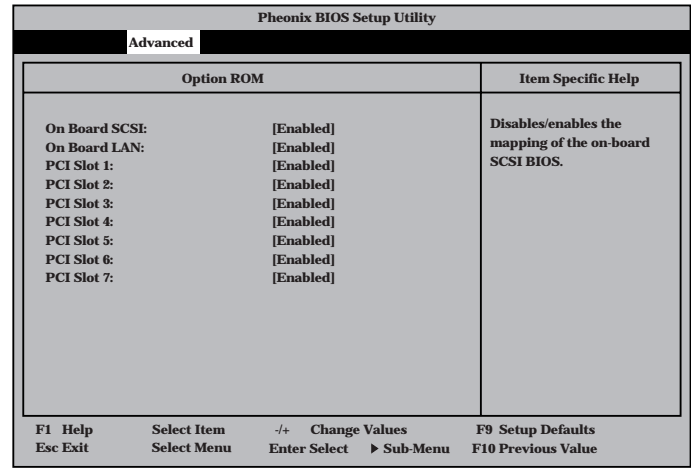

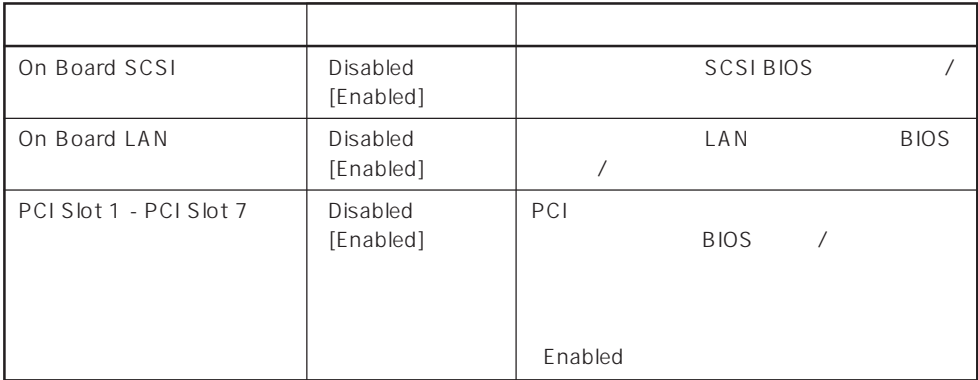

 $[ \quad ]$  ]:

#### ISA Device

Advanced ISA Device

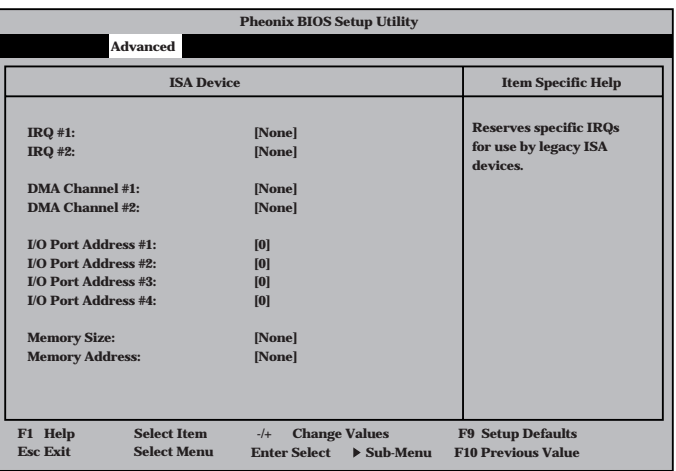

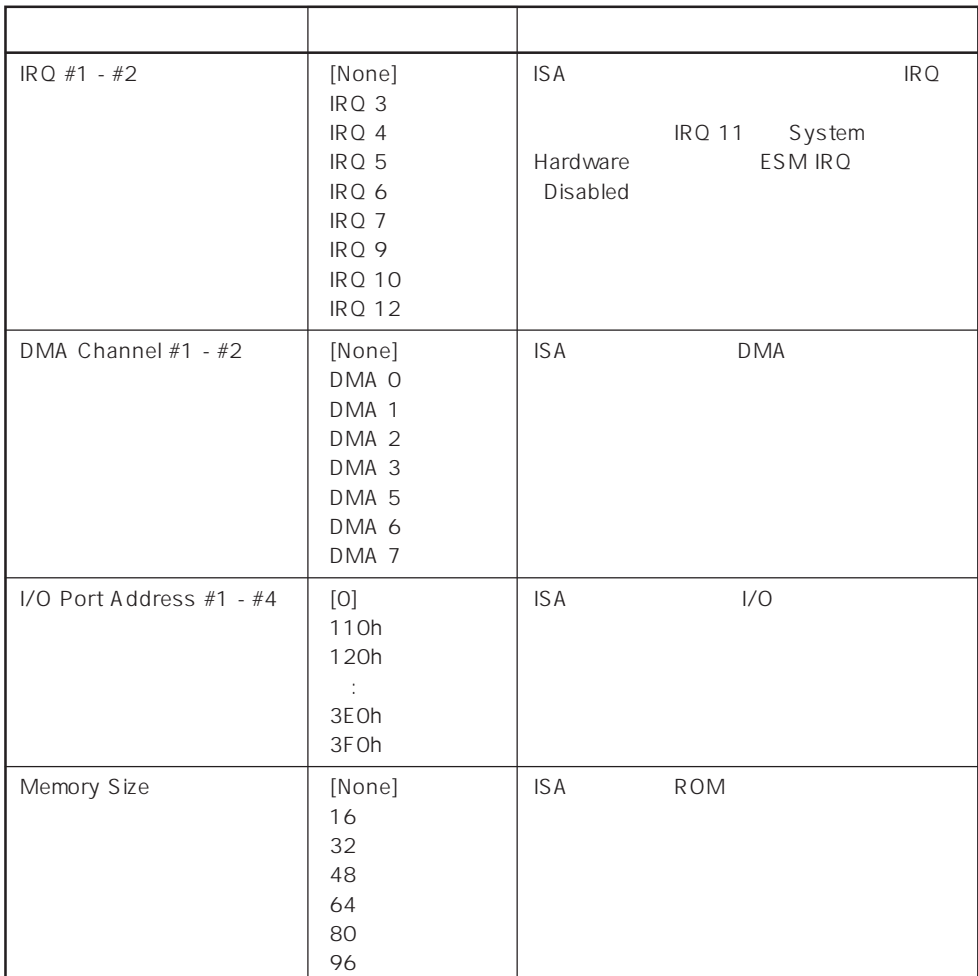

 $[ \quad ]$  ]:

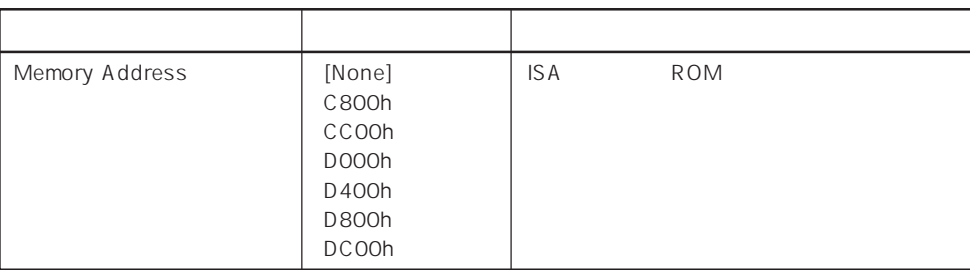

 $[- ]: ]$ 

#### Numlock

**Pheonix BIOS Setup Utility Advanced NumLock: Key Click: Keyboard auto-repeate rate: Keyboard auto-repeate delay: Selects Power-on state for Numlock. Numlock Item Specific Help [Auto] [Disabled] [10/sec] [1 sec] F1 Help** ↑↓ **Select Item -/+ Change Values F9 Setup Defaults Esc Exit** ←→ **Select Menu Enter Select Sub-Menu F10 Previous Value** Advanced Numlock Numlock

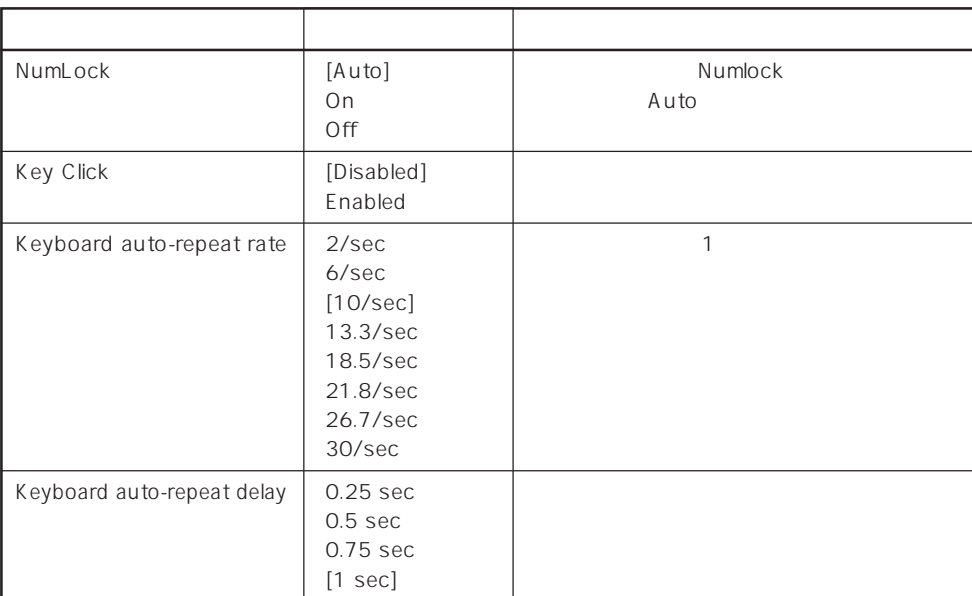

 $[- ]:$ 

#### **Security**

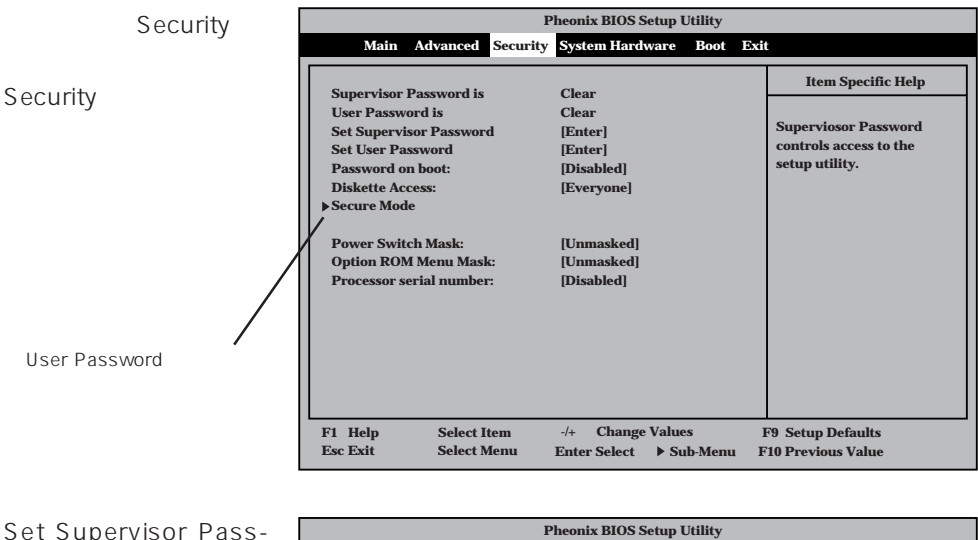

**Main Advanced Security System Hardware Boot Supervisor Password is User Password is Set Supervisor Password Set User Password Password on boot: Diskette Access: Secure Mode Power Switch Mask: Option ROM Menu M** Processor serial num **Superviosor Password controls access to the setup utility. Item Specific Help Exit Clear Clear [Enter] [Enter] [Disabled] [Everyone] Setup Password [Unmasked] [Unmasked] Confirm New Password: [Disabled] [ ] [ ] Enter New Password: F1 Help** • Select Item • → Change Values • F9 Setup Defaults<br> **Esc Exit** • Select Menu • Enter Select • Sub-Menu • F10 Previous Value **Esc Exit** ←→ **Select Menu Enter Select Sub-Menu F10 Previous Value** Set Supervisor Password Set User Password <Enter> は7文字以内の英数字、

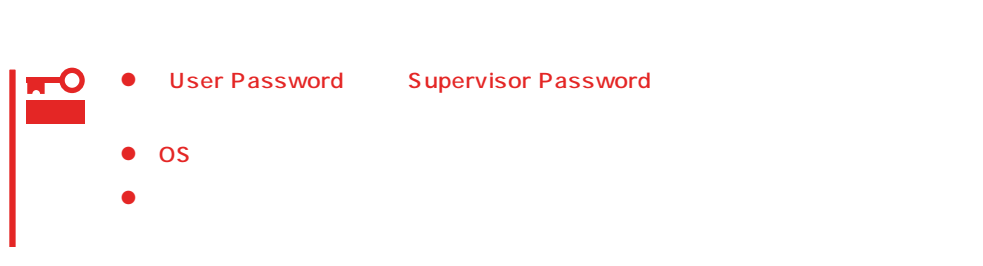

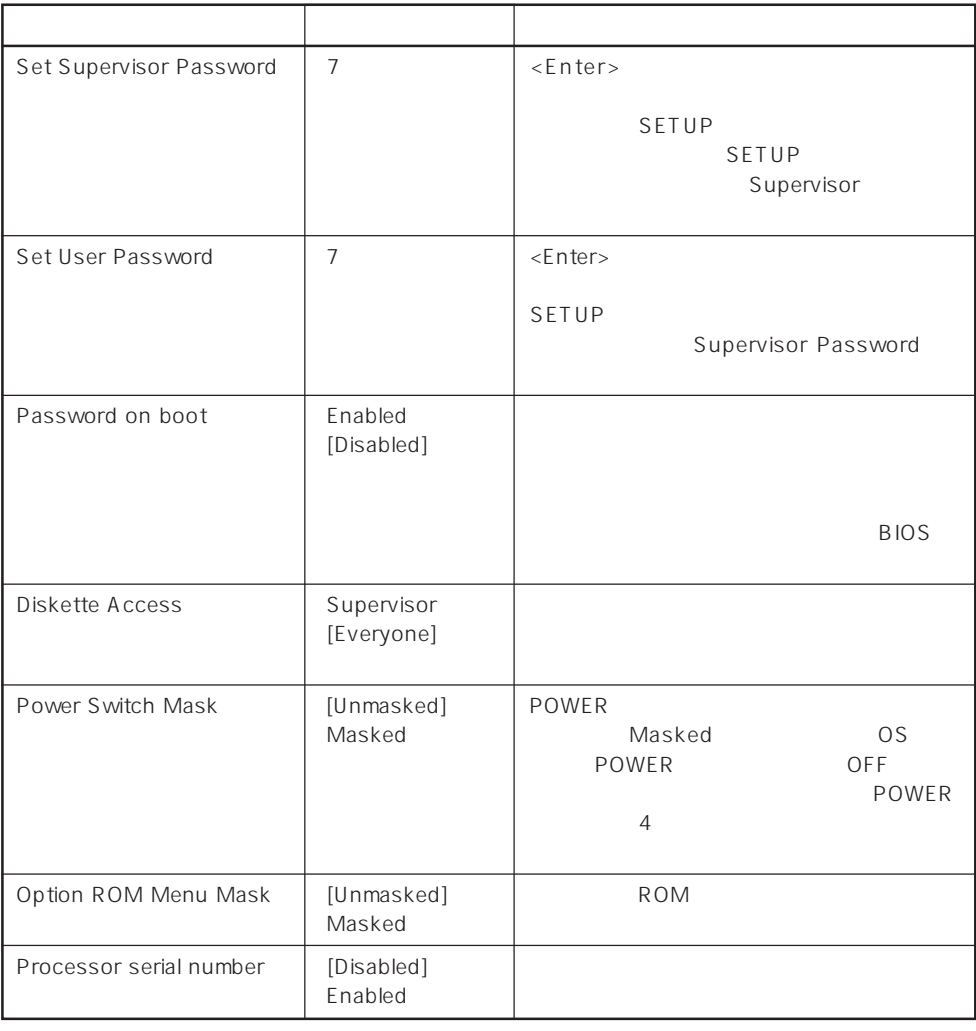

#### $[\quad]$

#### Secure Mode

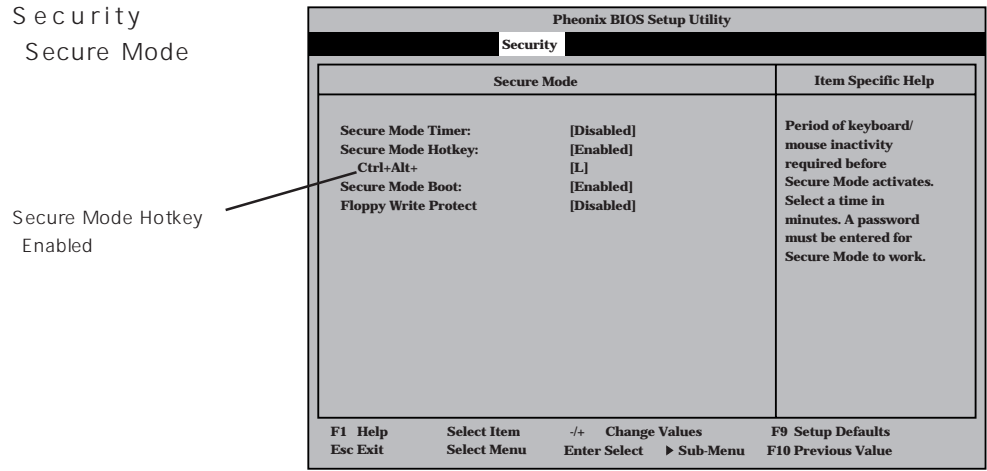

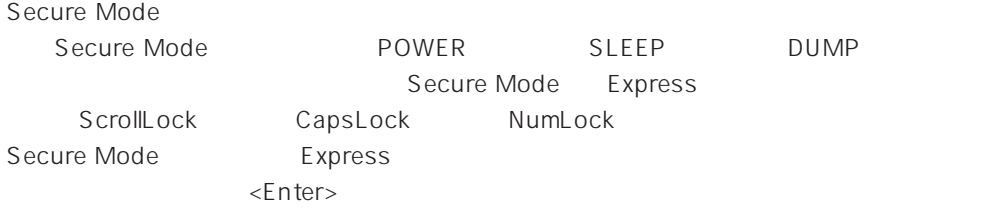

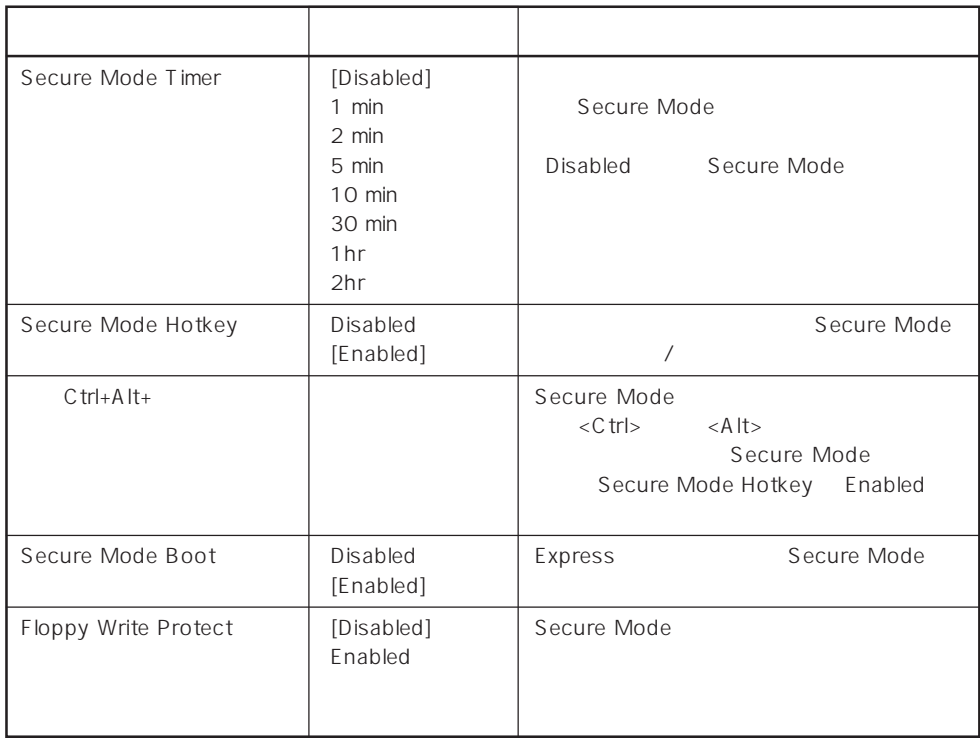

 $\left[ \begin{array}{cc} \cdot & \cdot \end{array} \right]$  :

#### System Hardware

System

Hardware

System

Hardware

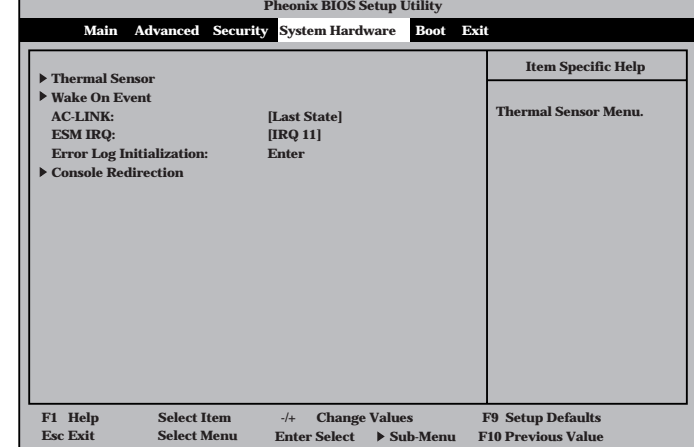

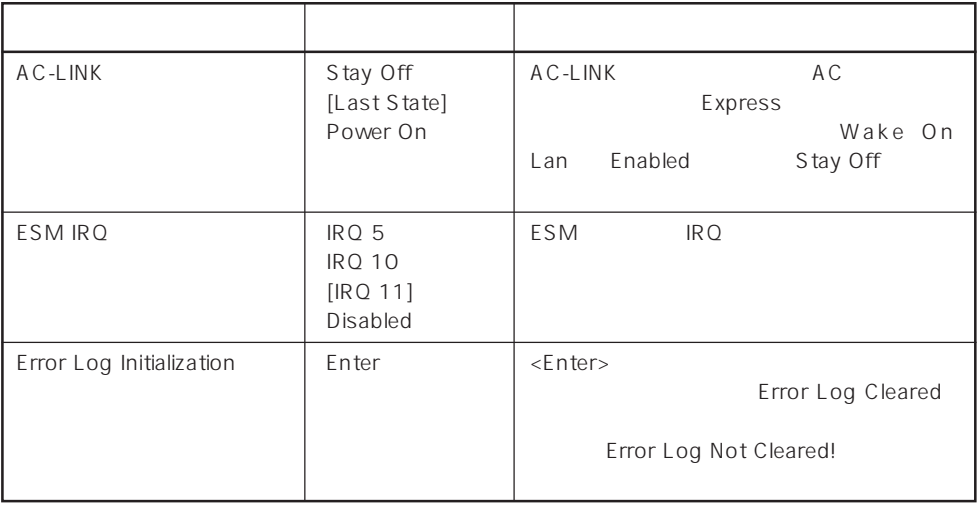

 $\left[ \begin{array}{cc} \cdot & \cdot \end{array} \right]$  :

 $\begin{array}{ccc}\n\text{AC-LINK} & \text{AC} & \text{OFF}\n\end{array}$ 

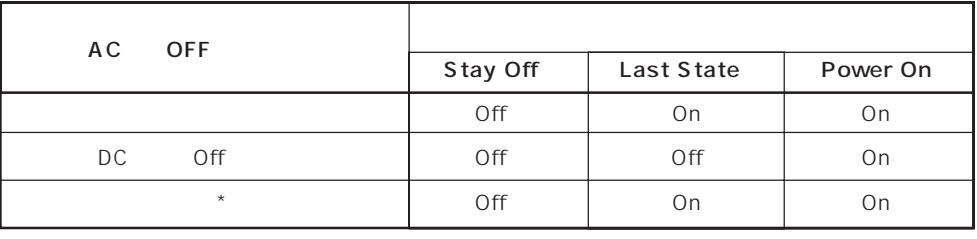

\* POWER 4 OFF

#### Thermal Sensor

System Hardware ニューで「T h e r m a l Sensor <Enter>キーを押すと、

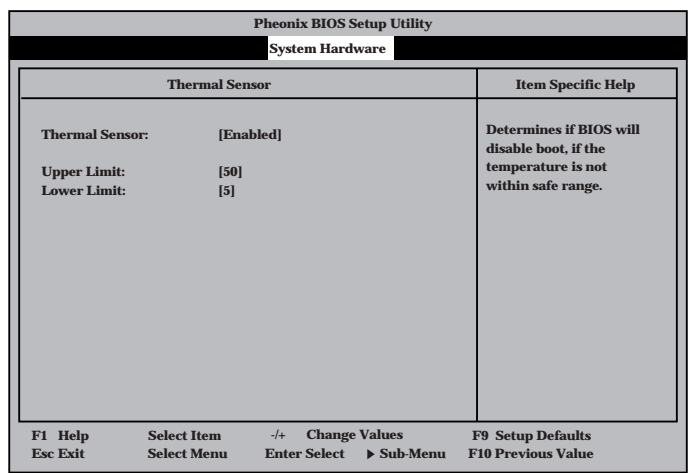

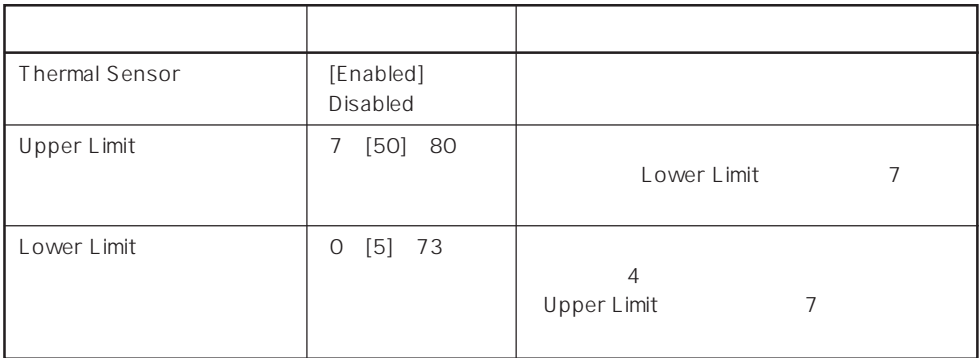

 $[$   $]$ :

#### Wake On Event

System Hardware Wake On Event <Enter>

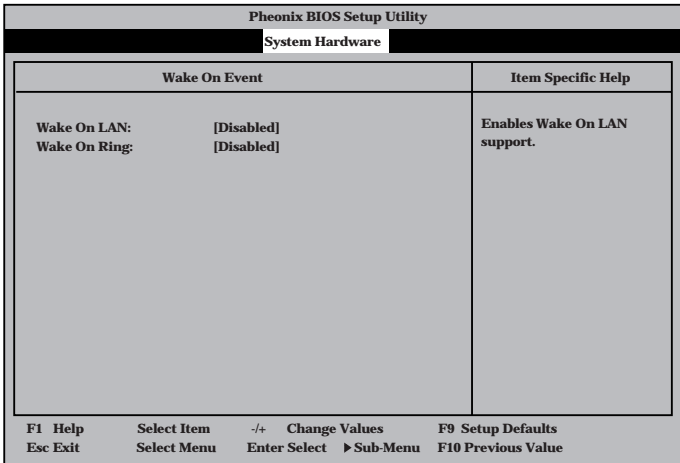

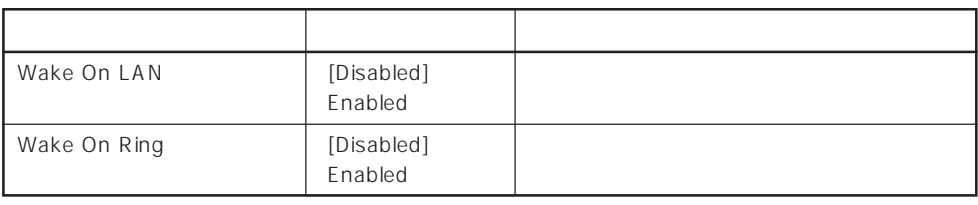

 $\left[ \begin{array}{cc} 1 & 1 \\ 1 & 1 \end{array} \right]$ 

#### Console Redirection

System Hardware C o n s o l e Redirection <Enter>キーを押すと、

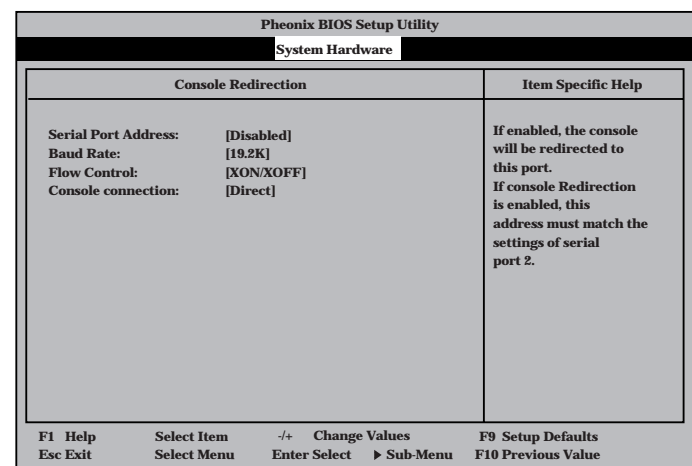

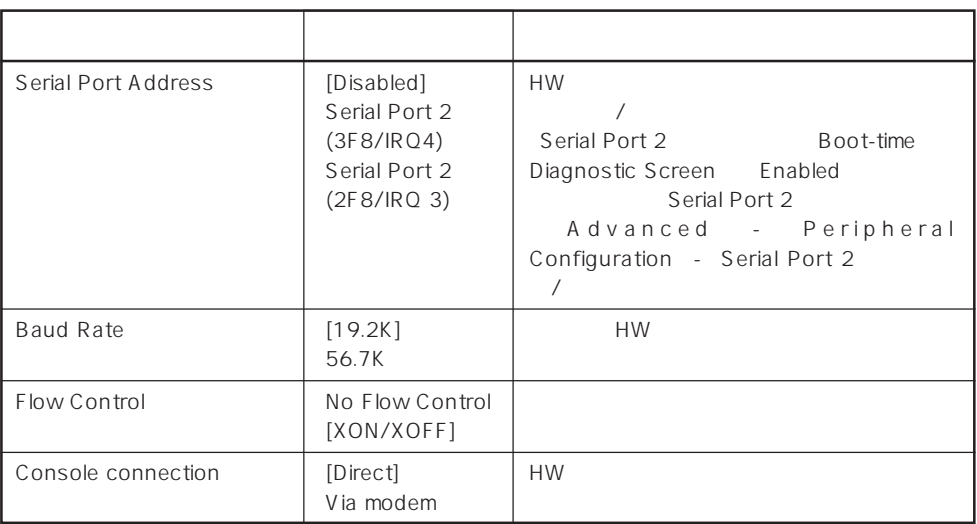

 $[- ]: ]$ 

## Boot Boot **Pheonix BIOS Setup Utility Main Advanced Security System Hardware Boot Exit 1 [Diskette Drive] 2 [ATAPI CD-ROM Drive] 3 [Hard Drive] 4 [Intel UNDI, PXR2.0 (build 071)] Use <** > or < → to<br>select a device, then<br>press <+> to move it up<br>the list, or <—> to<br>move it down the list.<br>move it down the list.<br>Press <Esc> to exit<br>this menu. **Item Specific Help F1 Help Select Item** → Change Values **F9 Setup Defaults**<br> **F2 Select Menu** Enter Select → Sub-Menu F10 Previous Value

#### Express that the control of the state of the state of the state of the state of the state of the state of the state of the state of the state of the state of the state of the state of the state of the state of the state of

Boot

<↑>キー/<↓>キー、<+>キー/<->キーでブートデバイスの優先順位を変更できます。 各デバイスの位置へ<↑>キー/<↓>キーで移動させ、<+>キー/<->キーで優先順位を変

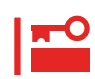

#### EXPRESSBUILDER

#### Exit

Exit Exit

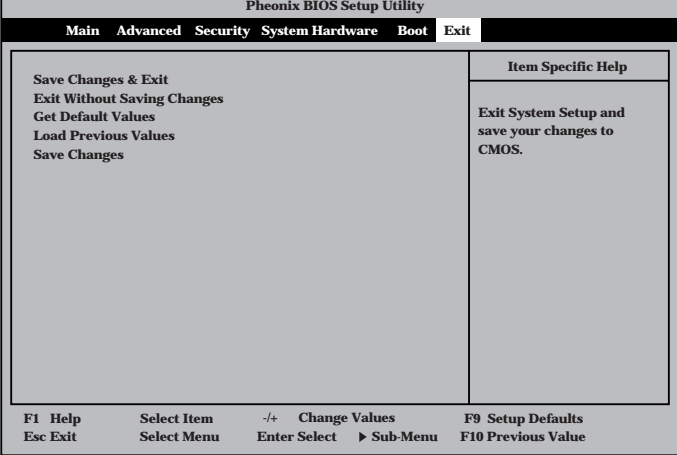

**Esc Exit** ←→ **Select Menu Enter Select Sub-Menu F10 Previous Value**

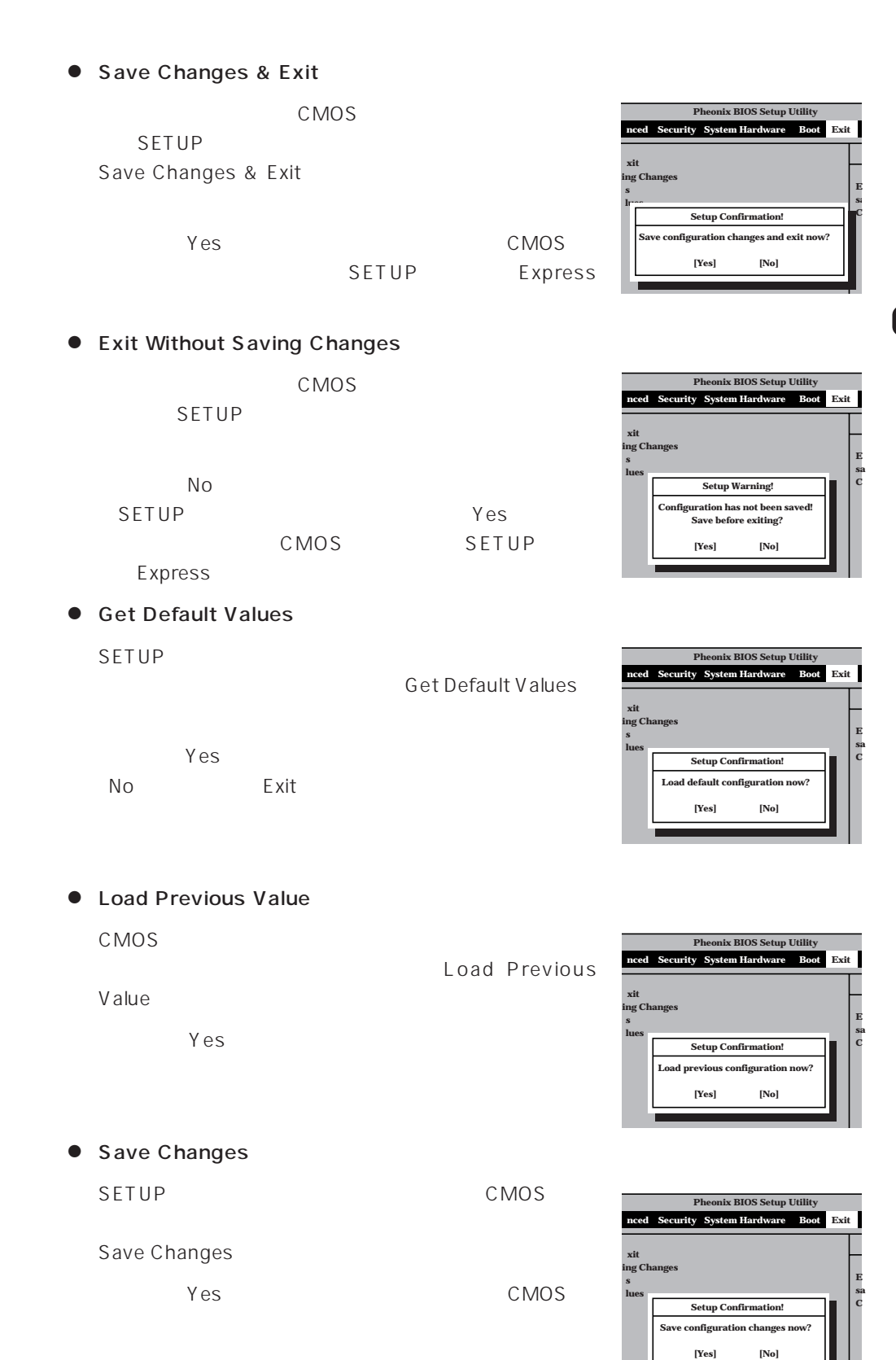

#### 139

## **SCSI BIOS** scsiselect

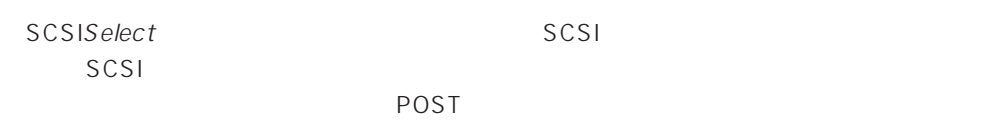

#### SCSISelect

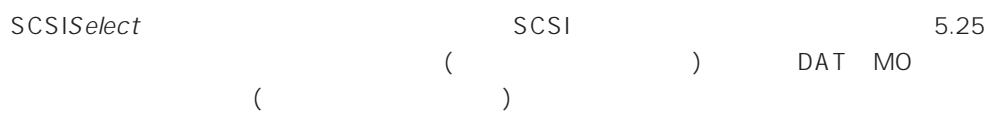

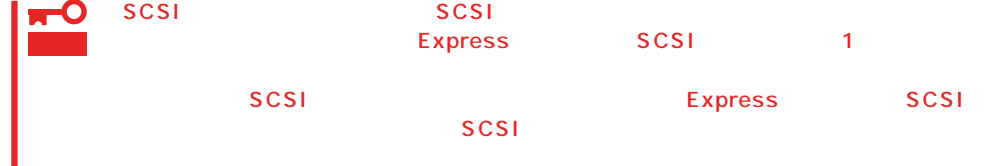

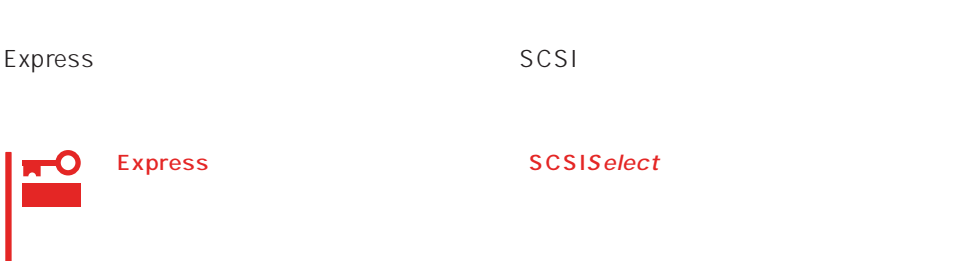

#### SCSISelect

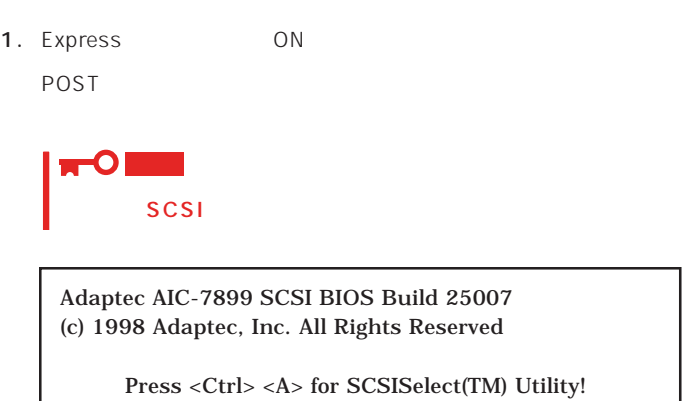

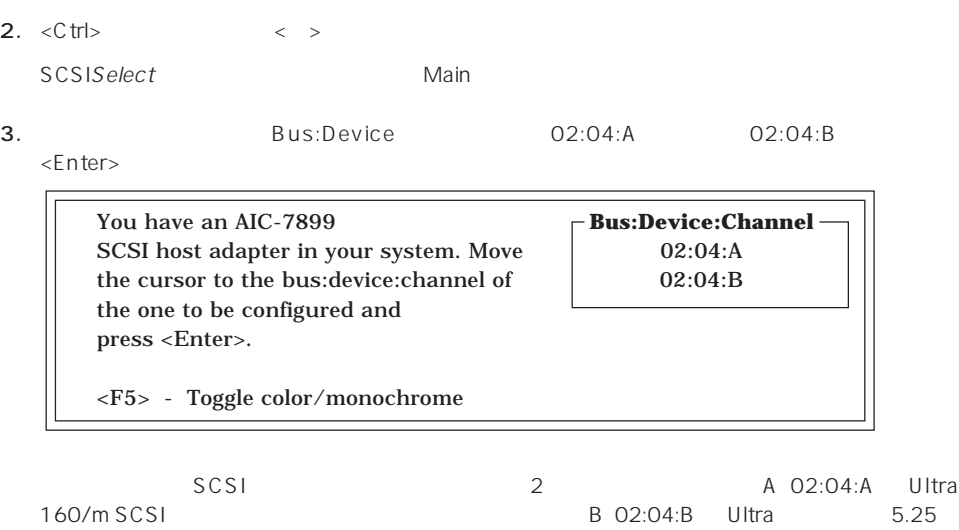

SCSI Wide<br>SCSI  $SCSI$ 

**Bus:Device** 

 $\times$ Enter> $\times$ Enter>

Options

4. Configure/View Host Adapter Settings <Enter>

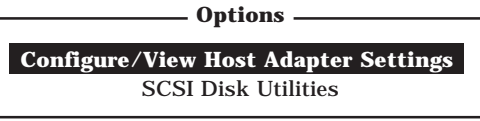

#### Configuration

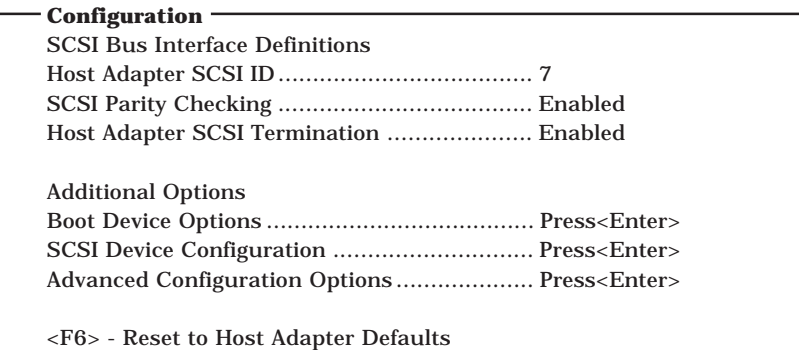

 $5.$ 

185 188

6.  $\leq$ 

Save Changes Made?

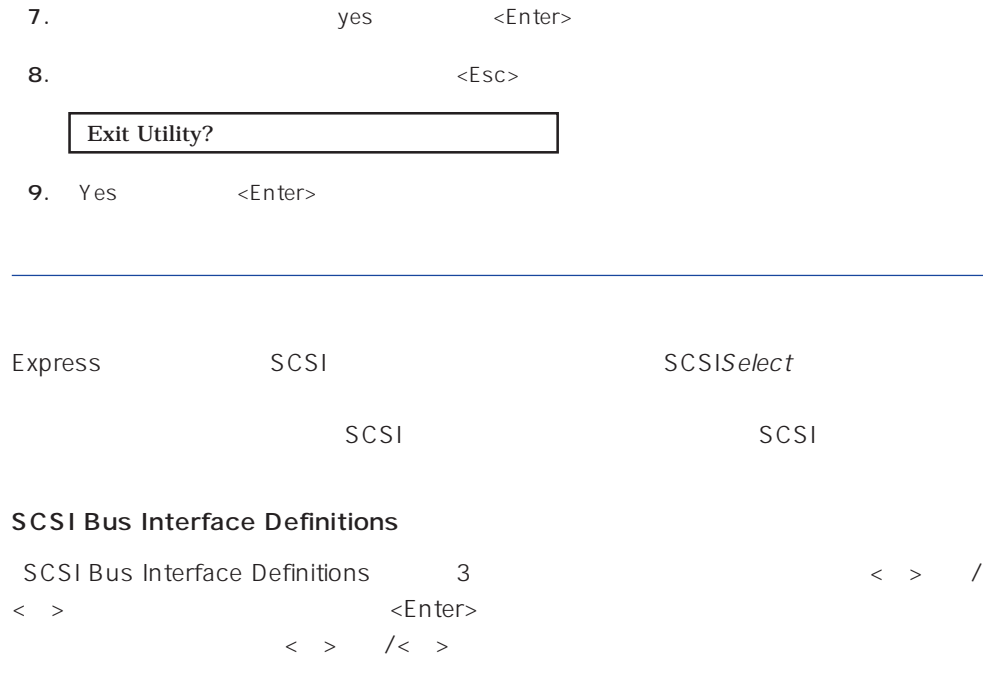

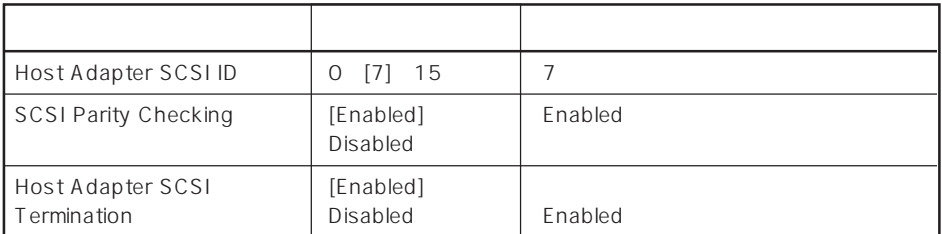

 $[- ]: ]$ 

#### Additional Options

Additional Options 3 < > /< > <Enter> ニューにある項目はキーボードのカーソル(<↓>キー/<↑>キー)で項目を選択してから、  $\times$ Enter> $\times$  >  $\times$  +  $\times$ 

 $\langle \ \ \rangle$ 

● Boot Device Options

Boot Device Options <Enter>

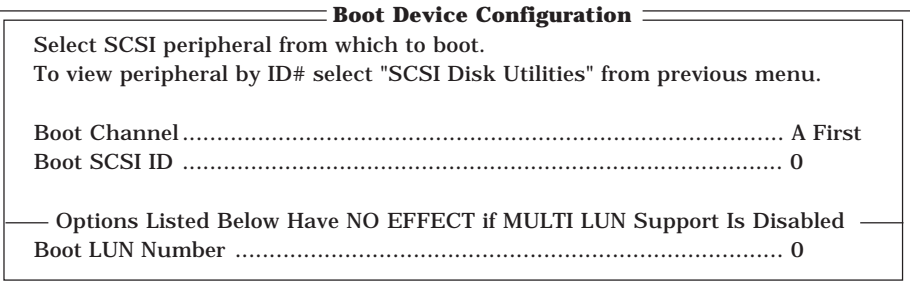

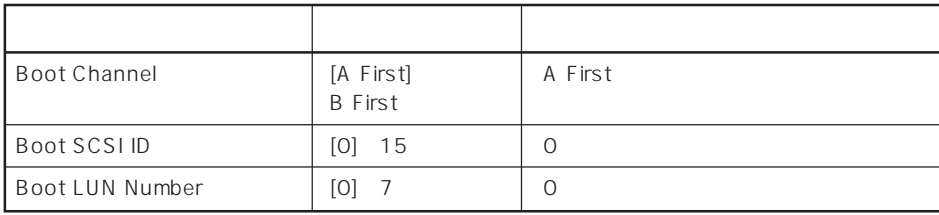

 $[- ]: ]$ 

#### ⓦ SCSI Device Configuration

「SCSI Device Configuration」にカーソルを合わせて<Enter>キーを押すと次のような表

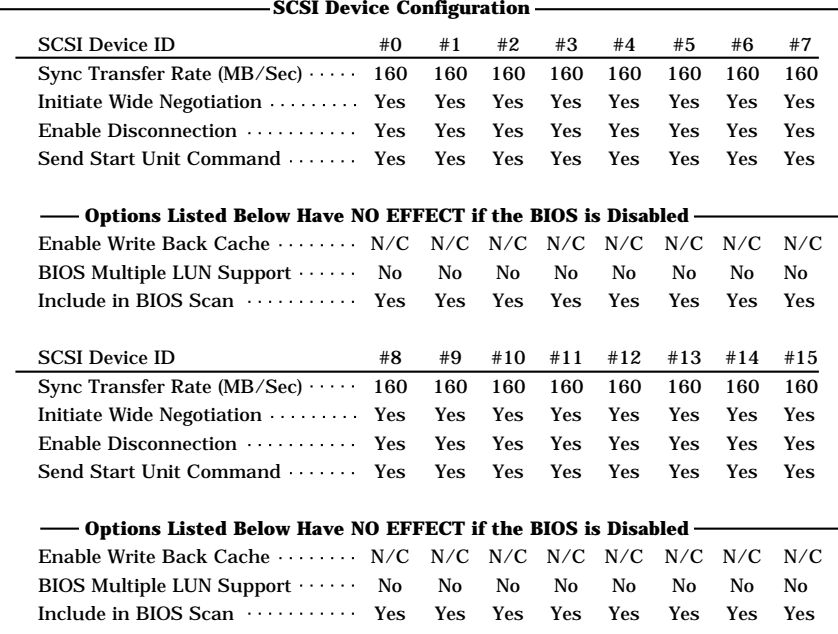

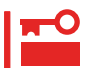

SCSI ID SCSI ID

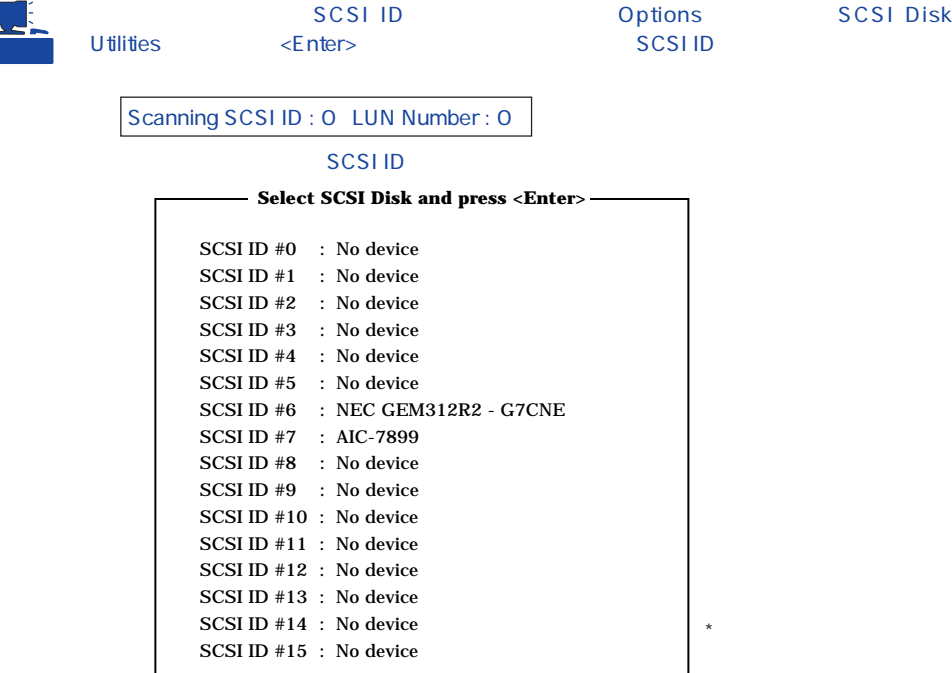

#### **SCSI ID**

#### <Enter>

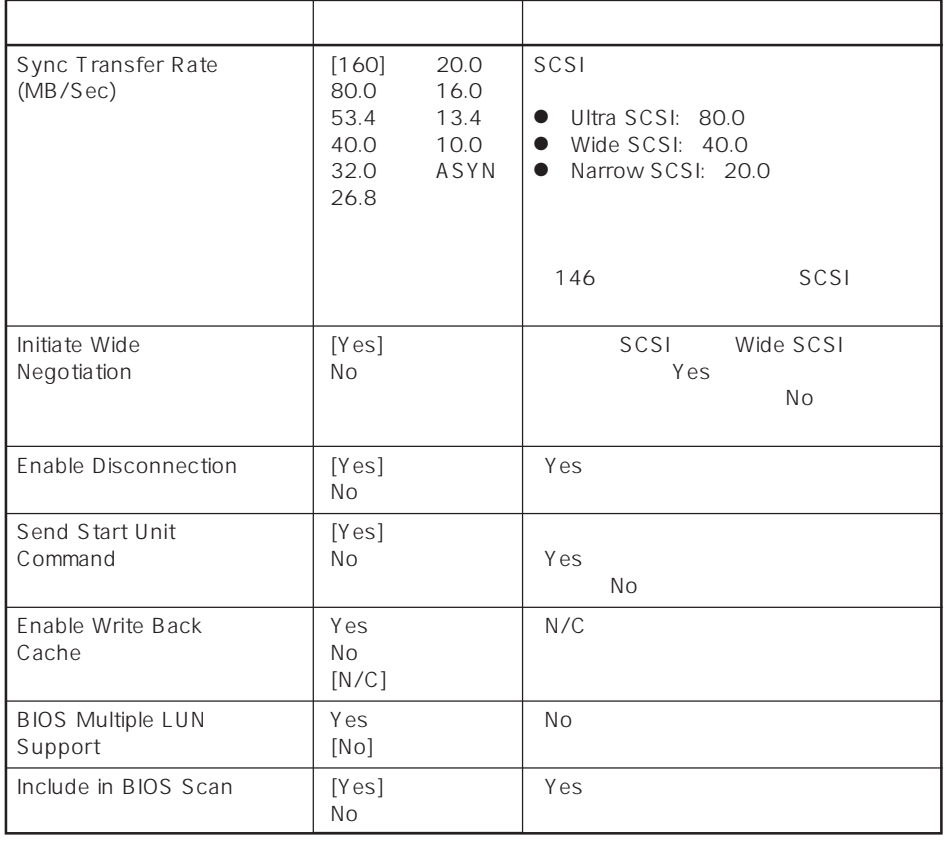

 $\left\| \cdot \right\| = \left\| \cdot \right\|$ 

#### ⓦ Advanced Configuration Options

Advanced Configuration Options <br>
<erref>

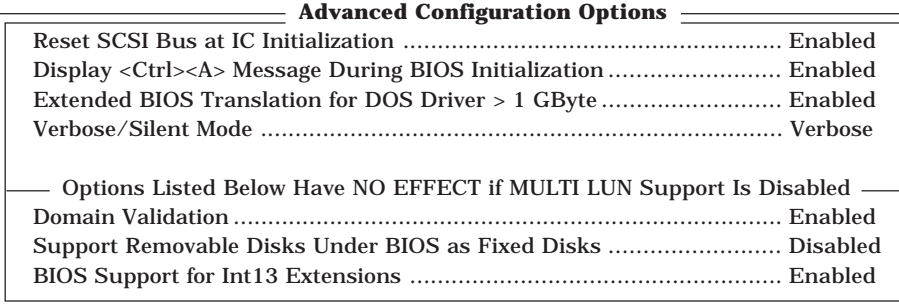

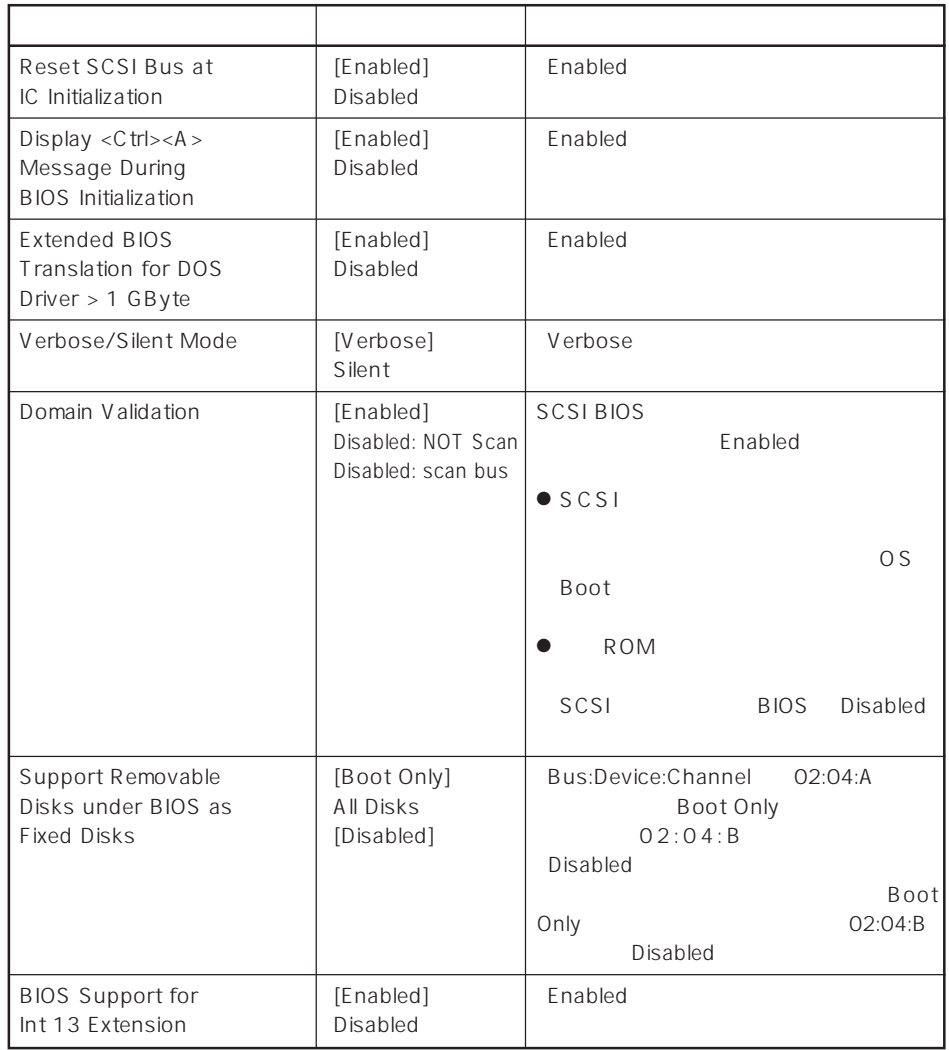

 $\left[ \begin{array}{cc} 1 & 1 \\ 1 & 1 \end{array} \right]$ 

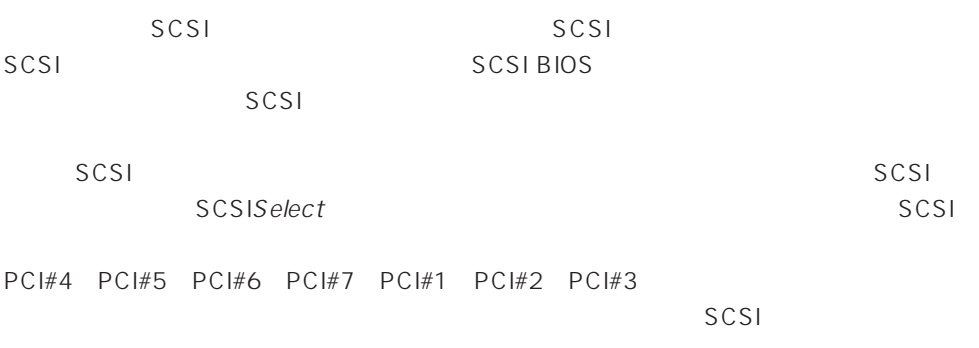

#### SCSI

 $SCSI$ 

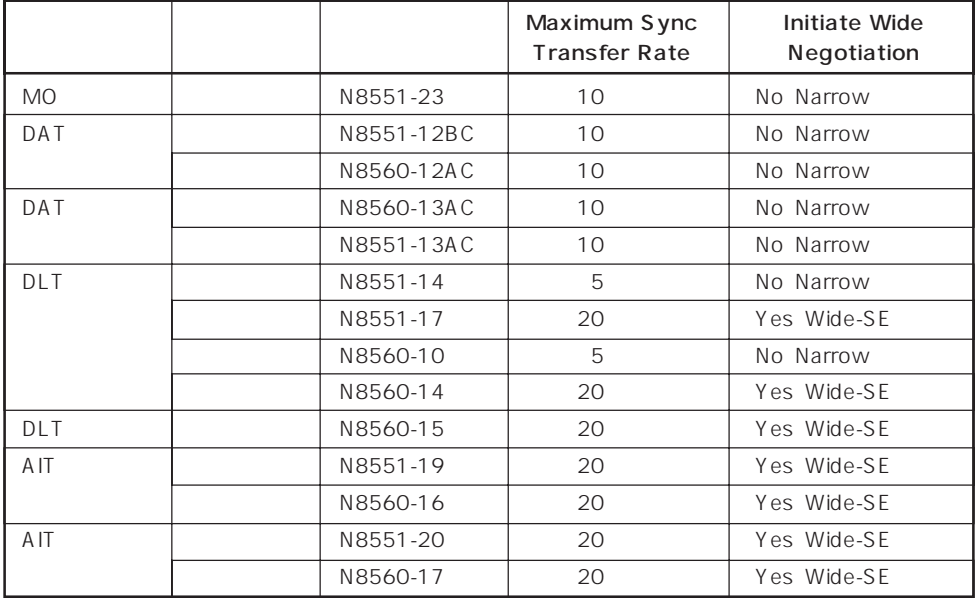

# **FIOS** BIOS

BIOS

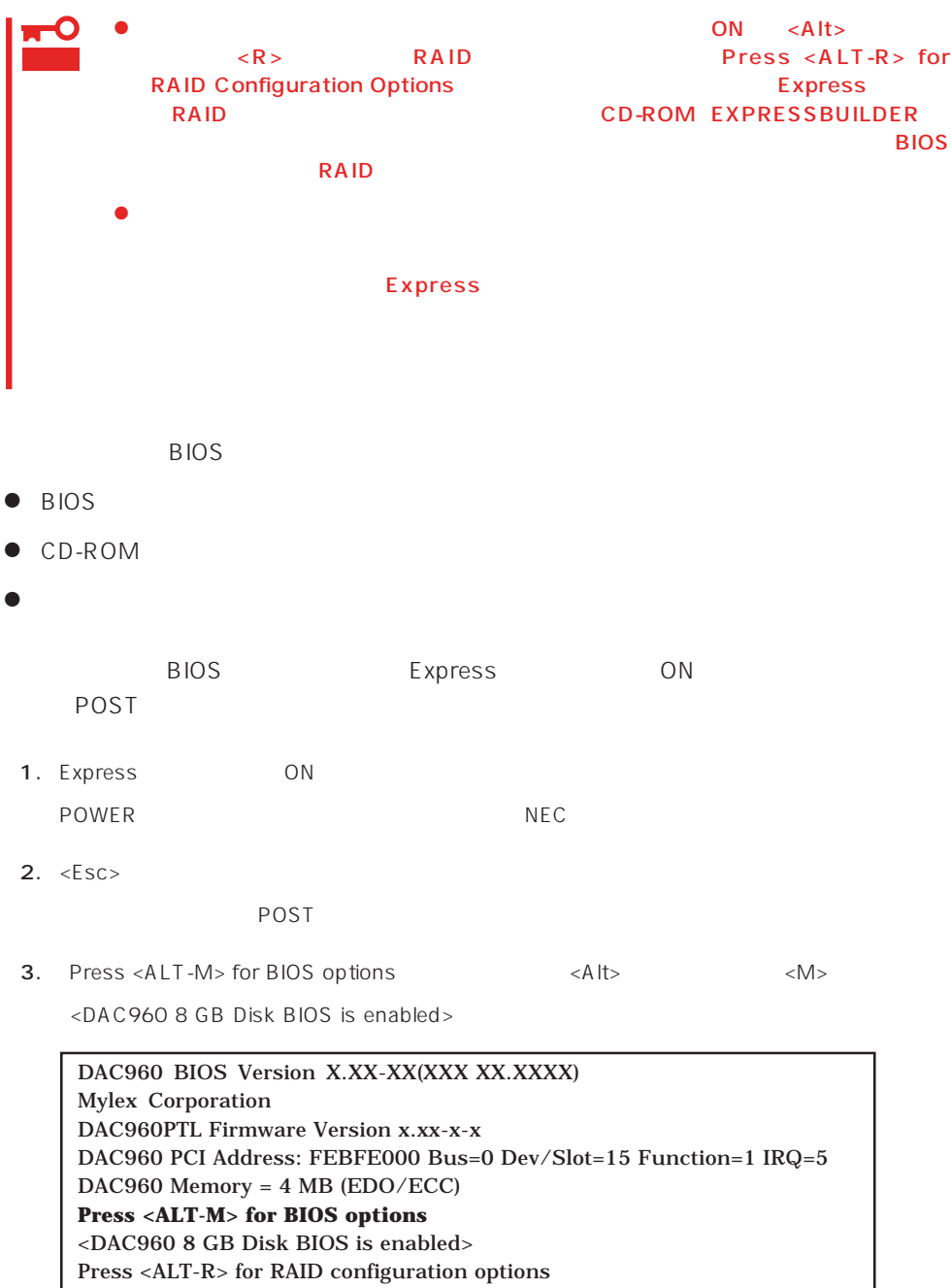

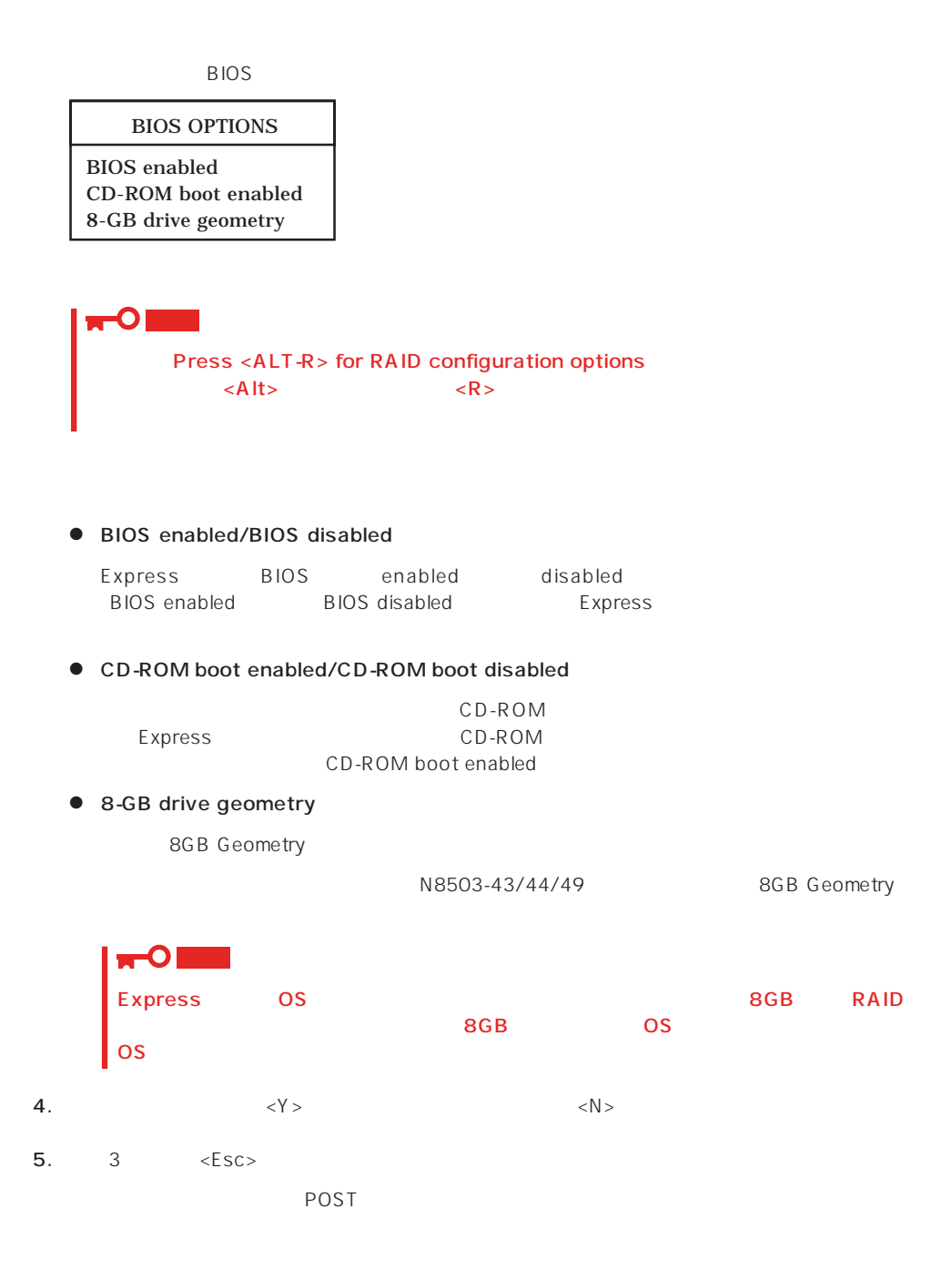

#### <span id="page-62-0"></span>Express BIOS しかしょください。それは、日本国内の設定に戻すとしてものに、日本国内の設定に戻すとしてものに、それは、日本国内容を出荷してください。

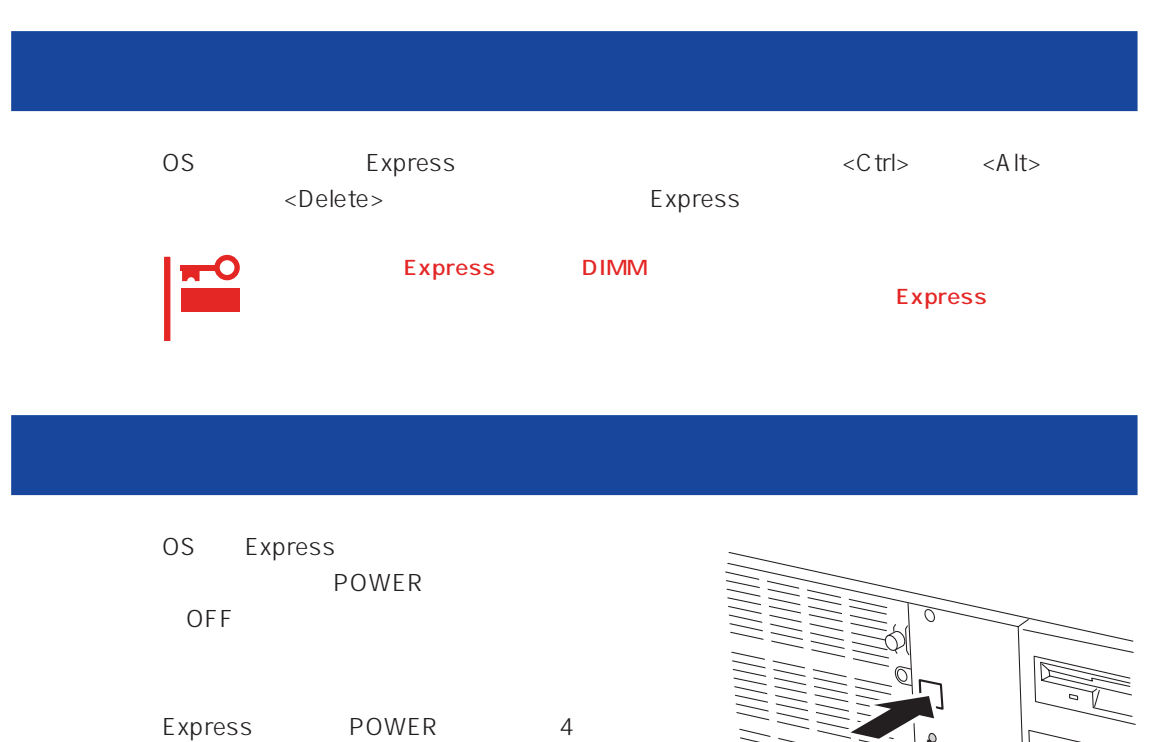

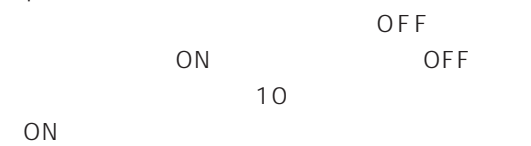

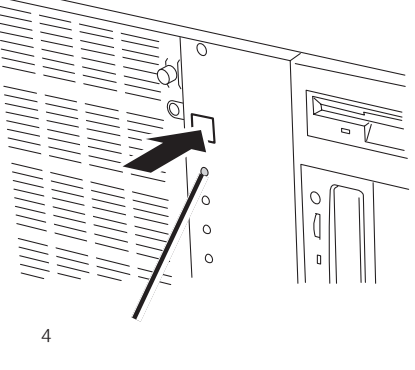

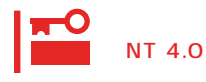

ート<br>The Solid Contract on Separate Windows<br>The Solid Contract on Windows<br>The Solid Contract on Separate Windows

## **CMOS**

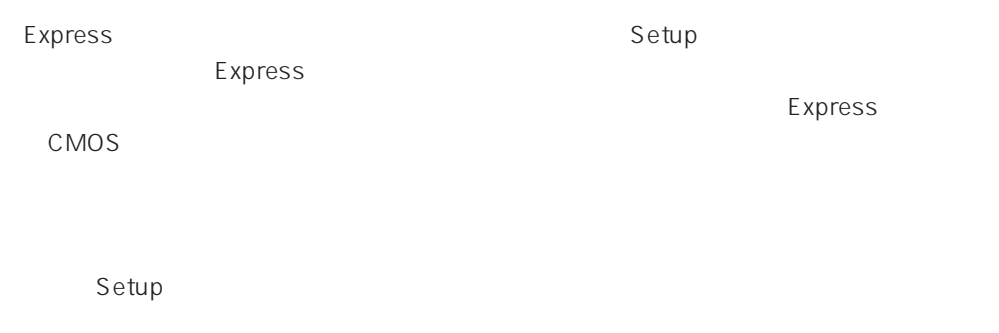

CMOS Express

<span id="page-64-0"></span> $\bullet$ 

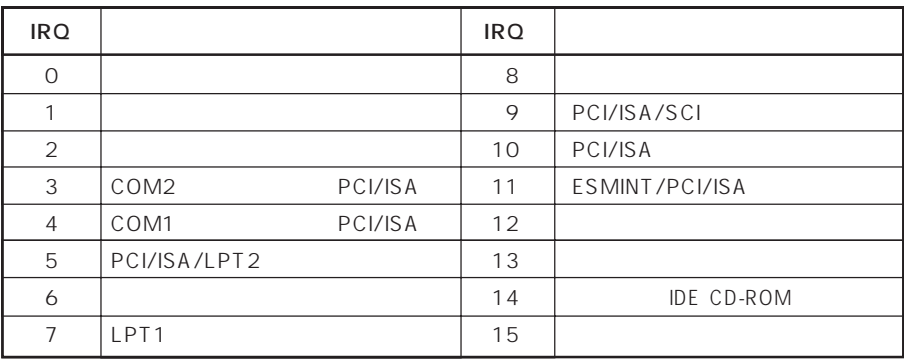

#### ● PIRQ PCI

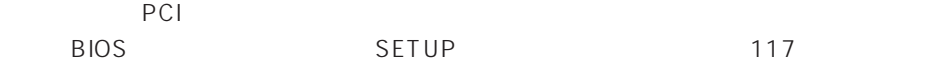

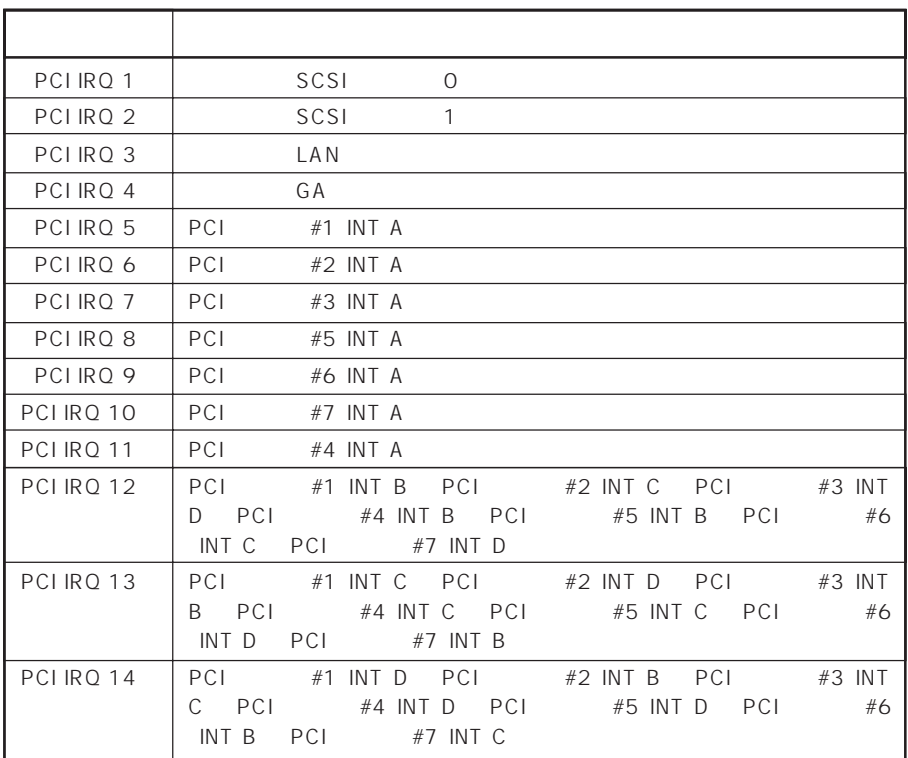

#### $\bullet$  I/O

#### Express

$$
1/0
$$

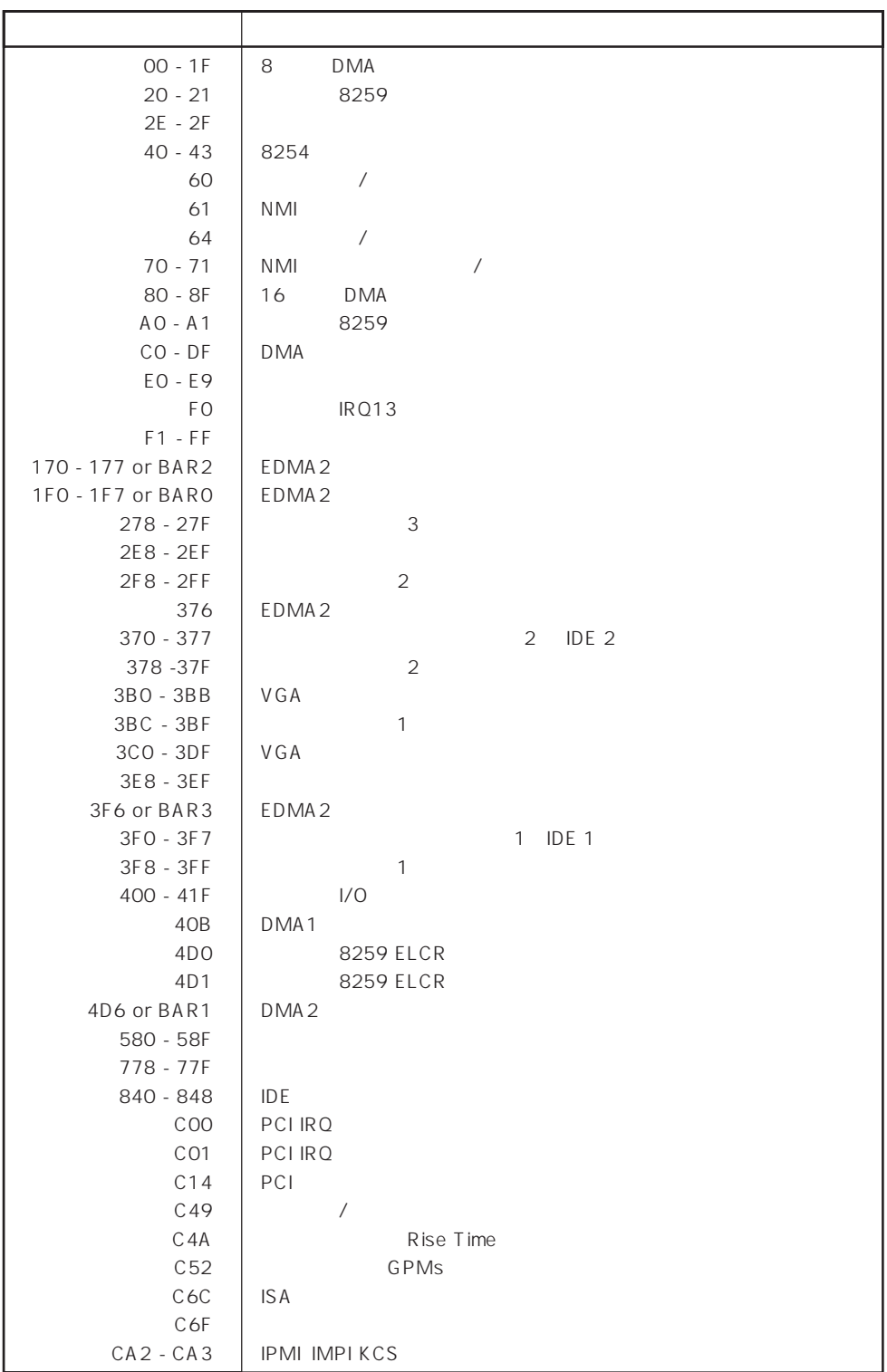

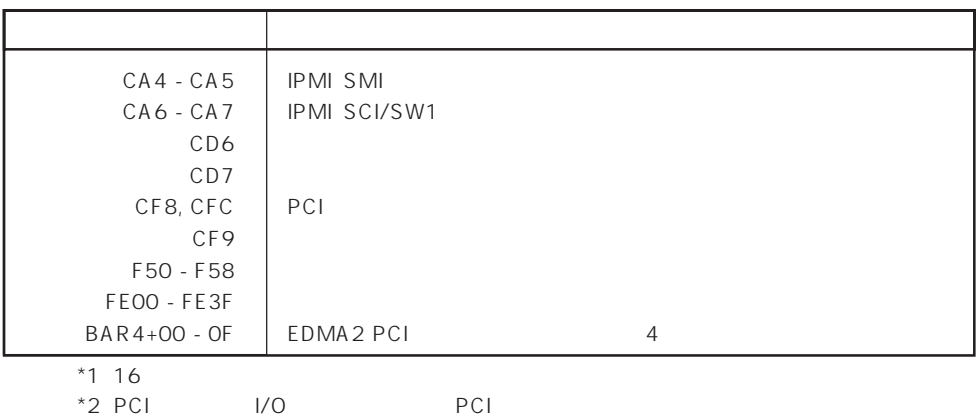